# **SAMSUNG**

# Руководство пользователя

### $S*R35*$

Цвет и дизайн изделия зависят от модели; характеристики изделия могут изменяться без предварительного уведомления с целью усовершенствования.

Содержание этого руководства может изменяться без уведомления для улучшения качества изделия.

© Samsung Electronics

Авторские права на это руководство принадлежат компании Samsung Electronics.

Использование или воспроизведение данного руководства целиком или его отдельных частей без разрешения Samsung Electronics запрещено.

Торговые марки, не относящиеся к Samsung Electronics, принадлежат их соответствующим владельцам.

В следующих случаях может взиматься плата за обслуживание:

(а) если специалист прибудет на вызов, но не обнаружит неисправности изделия (это возможно, если вы не ознакомились с руководством пользователя);

(б) если вы передадите изделие в ремонтный центр, но специалисты центра не обнаружат никаких дефектов (это возможно, если вы не ознакомились с руководством пользователя).

Вы будете проинформированы о размере платы за обслуживание до визита специалиста.

# Содержание

### [Перед использованием изделия](#page-3-0)

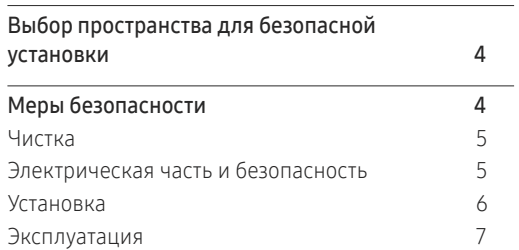

### [Подготовка](#page-9-0)

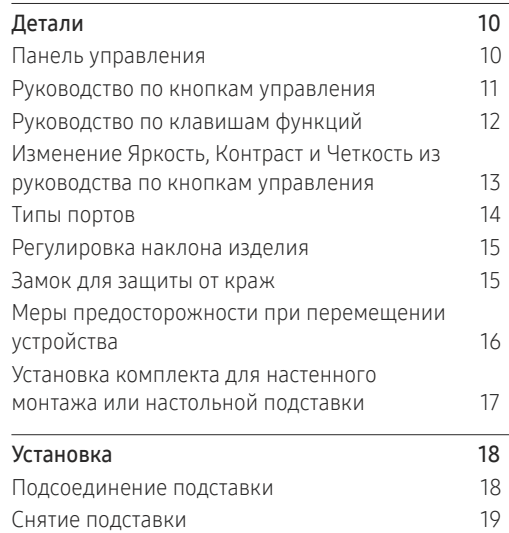

### [Подключение и использование](#page-19-0)  [устройства-источника сигналов](#page-19-0)

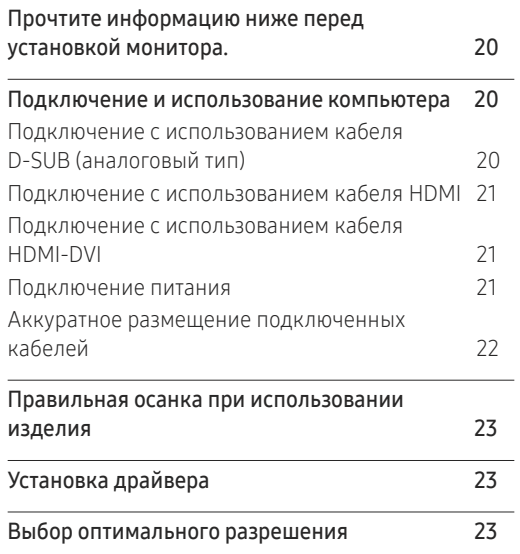

### [Настройка экрана](#page-23-0)

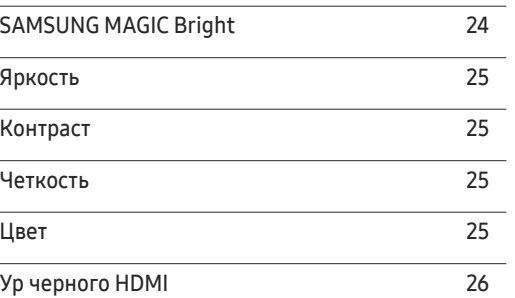

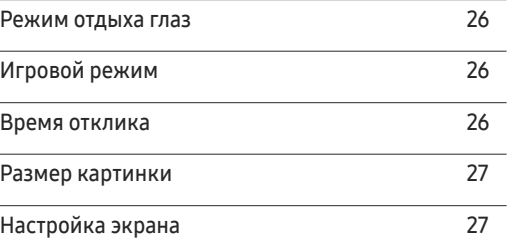

### [Регулировка настроек OSD](#page-27-0)  [\(Экранного дисплея\)](#page-27-0)

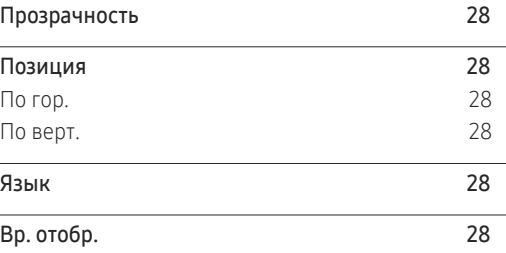

### [Настройка и сброс](#page-28-0)

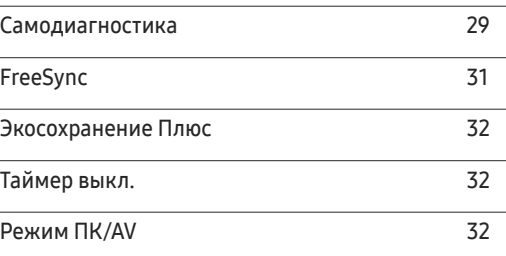

# Содержание

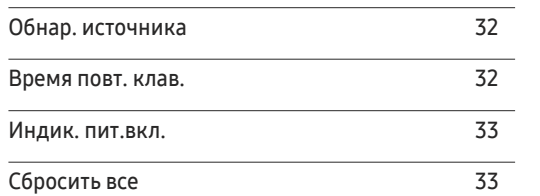

### [Информация](#page-33-0)

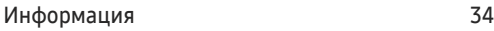

### [Установка программного](#page-34-0)  [обеспечения](#page-34-0)

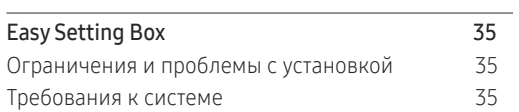

### [Руководство по поиску и устранению](#page-35-0)  [неисправностей](#page-35-0)

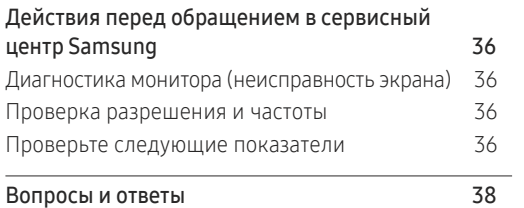

### [Технические характеристики](#page-38-0)

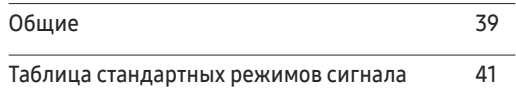

### [Приложение](#page-43-0)

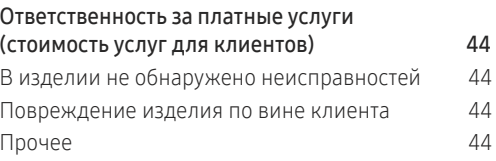

# <span id="page-3-0"></span>Перед использованием изделия Глава 01

#### Выбор пространства для безопасной установки нства для безопасной  $1.1 - 3$

При размещении устройства убедитесь в наличии достаточного свободного места для вентиляции. Повышение внутренней температуры устройства может привести к его возгоранию и повреждению. При установке устройства сохраняйте достаточно места вокруг устройства, как показано на рисунке.

― Внешний вид зависит от модели устройства.

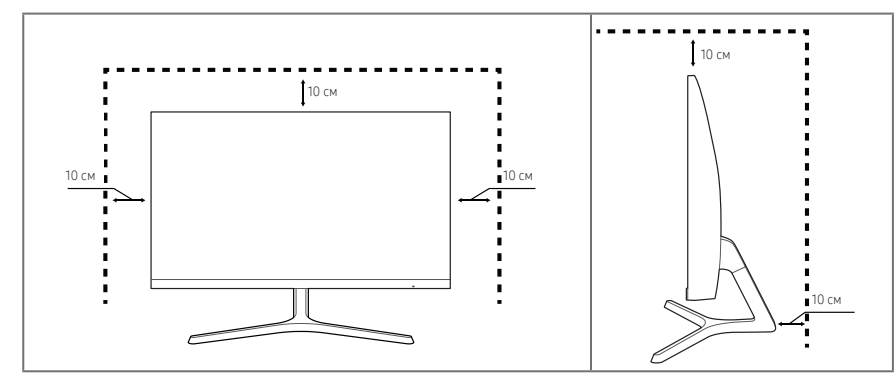

# Меры безопасности

Предупреждение При несоблюдении инструкций возможны серьезные и фатальные травмы.

Осторожно При несоблюдении инструкций возможны травмы или причинение материального ущерба.

#### ОСТОРОЖНО

ОПАСНОСТЬ ПОРАЖЕНИЯ ЭЛЕКТРИЧЕСКИМ ТОКОМ! НЕ ОТКРЫВАТЬ!

ОСТОРОЖНО! ЧТОБЫ СНИЗИТЬ РИСК ПОРАЖЕНИЯ ЭЛЕКТРИЧЕСКИМ ТОКОМ, НЕ СНИМАЙТЕ КРЫШКУ (ИЛИ ЗАДНЮЮ ПАНЕЛЬ). ВНУТРИ УСТРОЙСТВА НЕТ ЧАСТЕЙ, ОБСЛУЖИВАНИЕ КОТОРЫХ МОЖЕТ ПРОИЗВОДИТЬСЯ ПОЛЬЗОВАТЕЛЕМ. ВСЕ ОПЕРАЦИИ ПО ОБСЛУЖИВАНИЮ ДОЛЖНЫ ВЫПОЛНЯТЬСЯ ТОЛЬКО КВАЛИФИЦИРОВАННЫМИ СПЕЦИАЛИСТАМИ.

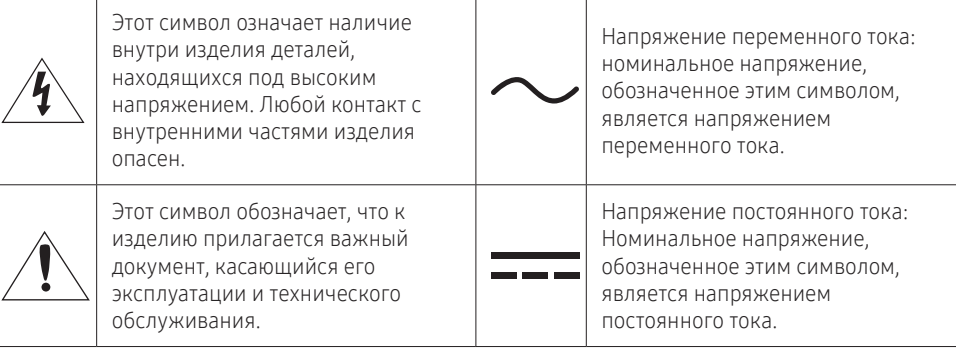

<span id="page-4-0"></span>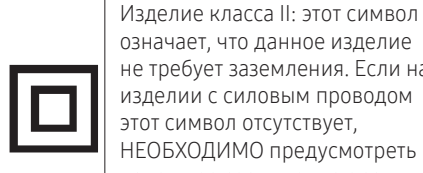

означает, что данное изделие не требует заземления. Если на изделии с силовым проводом этот символ отсутствует, НЕОБХОДИМО предусмотреть надежное соединение с защитным заземлением.

A i

Осторожно! Ознакомьтесь с инструкциями: этот символ призывает пользователей ознакомиться со сведениями о безопасности, приведенными в руководстве пользователя.

### Чистка

#### На моделях с глянцевой поверхностью могут появиться белые пятна, если рядом используется ультразвуковой увлажнитель воздуха.

― При необходимости очистки внутренних компонентов устройства обращайтесь в сервисный центр Samsung (услуга платная).

#### На надавливайте на экран изделия пальцами или иными предметами. Угроза повреждения экрана.

- ― Чистку следует осуществлять осторожно, так как панель и внешние поверхности ЖК-дисплея легко поцарапать.
- ― При чистке выполните следующие действия.
- 1 Выключите устройство и компьютер.
- 2 Отключите кабель питания от изделия.
	- ― Держите кабель питания за вилку и не касайтесь кабеля влажными руками. При несоблюдении этого требования возможно поражение электрическим током.
- 3 Протрите изделие чистой мягкой сухой тканью.
	- ‒ Не протирайте устройство чистящими средствами, содержащими спирт, растворитель или поверхностно-активные вещества.
	- ‒ Не брызгайте воду или моющее средство непосредственно на изделие.
- 4 Смочите мягкую ткань в воде, хорошо отожмите ее, а затем очистите с ее помощью внешние поверхности устройства.
- 5 Подключите кабель питания к изделию после завершения чистки.
- 6 Включите устройство и компьютер.

### Электрическая часть и безопасность

### Предупреждение

- Не используйте поврежденный кабель или вилку питания либо ненадежно закрепленную розетку питания.
- Не подключайте несколько изделий к одной розетке электросети.
- Не трогайте кабель питания влажными руками.
- Полностью вставляйте вилку, чтобы она была надежно зафиксирована.
- Кабель питания следует подключать к заземленной розетке (только устройства с изоляцией типа 1).
- Не перегибайте и не натягивайте кабель питания. Не оставляйте кабель питания под тяжелыми предметами.
- Не прокладывайте кабель питания и не устанавливайте изделие рядом с источниками тепла.
- С помощью сухой ткани удалите пыль вокруг контактов вилки питания или розетки электросети.

#### Осторожно

- Не отключайте кабель питания во время использования изделия.
- Используйте только кабель питания, прилагаемый к изделию Samsung. Не используйте кабель питания с другими изделиями.
- При подключении кабеля питания оставляйте свободный доступ к розетке электросети.
	- ‒ При возникновении проблем с изделием отключите кабель питания, чтобы отключить энергию.
- При отключении кабеля питания от розетки электропитания держите его за вилку.

### <span id="page-5-0"></span>Установка

#### Предупреждение

- НЕ ПОМЕЩАЙТЕ СВЕЧИ, СРЕДСТВА, ОТПУГИВАЮЩИЕ НАСЕКОМЫХ, ИЛИ СИГАРЕТЫ НА ИЗДЕЛИЕ. НЕ УСТАНАВЛИВАЙТЕ ИЗДЕЛИЕ РЯДОМ С ИСТОЧНИКАМИ ТЕПЛА.
- Пластиковую упаковку следует хранить в месте, недоступном детям.
	- ‒ В противном случае дети могут задохнуться.
- Не устанавливайте изделие на нестабильные или вибрирующие поверхности (ненадежно закрепленные полки, наклонные поверхности и т. д.).
	- ‒ В противном случае возможно падение и повреждение изделия и/или получение травмы.
	- ‒ Использование изделия в местах с повышенной вибрацией может стать причиной повреждения изделия или пожара.
- Не устанавливайте изделие в транспортных средствах или в местах с повышенной запыленностью, влажностью (капли воды и т. д.), содержанием в воздухе масляных веществ или дыма.
- Не подвергайте изделие воздействию прямых солнечных лучей, тепла или горячих объектов, например печей.
	- ‒ В противном случае возможно сокращение срока службы изделия или возгорание.
- Не устанавливайте изделие в местах, доступных маленьким детям.
	- ‒ В противном случае изделие может упасть и травмировать детей.
- Пищевое масло (например, соевое) может повредить или деформировать устройство. Не допускайте попадания масла на устройство. Не устанавливайте и не используйте устройство на кухне или неподалеку от кухонной плиты.

#### Осторожно

- Не уроните изделие во время его перемещения.
- Не кладите изделие лицевой стороной вниз.
- Перед установкой изделия на шкаф или полку убедитесь в том, что нижний край лицевой стороны изделия не выступает за край шкафа или полки.
	- ‒ В противном случае возможно падение и повреждение изделия и/или получение травмы.
	- ‒ Устанавливайте изделие только на шкафы или полки подходящего размера.
- Осторожно разместите изделие на поверхности.
	- ‒ В противном случае невыполнение этого условия может стать причиной повреждения изделия или травм.
- Установка изделия в неподходящих местах (в местах, характеризующихся наличием большого количества мелкой пыли, химических веществ, высокой влажности или повышенной температуры, или в местах, где изделие должно непрерывно работать в течение длительного времени) может серьезно сказаться на работе изделия.
	- ‒ При установке изделия в таких местах следует проконсультироваться в сервисном центре Samsung.

### <span id="page-6-0"></span>Эксплуатация

#### Предупреждение

- Внутри изделия есть детали, находящиеся под высоким напряжением. Никогда не разбирайте, не чините и не изменяйте изделие самостоятельно.
	- ‒ Для выполнения ремонта обратитесь в сервисный центр Samsung.
- Перед тем как перенести устройство в другое место, отсоедините от него все кабели, в том числе кабель питания.
- Если изделие издает странный звук, выделяет запах гари или дым, немедленно отключите кабель питания и обратитесь в сервисный центр Samsung.
- Не позволяйте детям виснуть на изделии или забираться на него.
	- ‒ В противном случае дети могут получить ранения или серьезные травмы.
- Если изделие упало или повреждена его наружная поверхность, выключите изделие и отключите шнур питания. Затем обратитесь в сервисный центр Samsung.
	- ‒ При продолжении использования изделия возможно возгорание или поражение электрическим током.
- Не помещайте тяжелые объекты или привлекательные для детей предметы (игрушки, сладости и т. д.) на верх изделия.
	- ‒ Изделие или тяжелые предметы могут упасть, если дети попытаются достать игрушки или сладости, что может привести к серьезным травмам.
- Во время молний или грозы выключите изделие и отсоедините кабель питания.
- Не роняйте предметы на изделие и не ударяйте его.
- Не тяните за кабель питания или любой другой кабель для перемещения изделия.
- При утечке газа не касайтесь изделия или вилки кабеля питания. Немедленно проветрите помещение.
- Не поднимайте и не передвигайте изделие за кабель питания или любой другой кабель.
- Не пользуйтесь и не храните воспламеняющиеся спреи или огнеопасные вещества рядом с изделием.
- Следите за тем, чтобы вентиляционные отверстия не были заблокированы скатертью или занавеской.
	- ‒ В противном случае повышенная температура может стать причиной возгорания.
- Не вставляйте металлические предметы (спицы, монеты, заколки и т. д.) или легковоспламеняющиеся предметы (бумагу, спички и т. д.) в изделие (через вентиляционные отверстия или порты ввода-вывода и т. д.).
	- ‒ При попадании в изделие воды или других посторонних веществ необходимо выключить изделие и отключить кабель питания. Затем обратитесь в сервисный центр Samsung.
- Не помещайте на верх изделия емкости с водой (вазы, горшки, бутылки и т. д.) или металлические предметы.
	- ‒ При попадании в изделие воды или других посторонних веществ необходимо выключить изделие и отключить кабель питания. Затем обратитесь в сервисный центр Samsung.

#### Осторожно

- Оставление на экране неподвижного изображения в течение долгого времени может привести к появлению остаточного изображения или дефектных пикселей.
	- ‒ Если устройство не используется в течение длительного времени, включите режим энергосбережения или заставку с изменяющимся изображением.
- Отключайте кабель питания от розетки электросети, если вы не планируете использовать изделие в течение длительного времени (отпуск и т. д.).
	- ‒ В противном случае собравшаяся пыль и нагрев могут стать причиной возгорания, поражения электрическим током или утечки тока.
- Задайте рекомендованные для изделия разрешение и частоту.
	- ‒ В противном случае возможно ухудшение зрения.
- Не устанавливайте рядом адаптеры постоянного/переменного тока.
- Перед использованием адаптера постоянного/переменного тока снимите с него пластиковую упаковку.
- Не допускайте попадания воды в адаптер постоянного/переменного тока или его намокания
	- ‒ В противном случае возможно поражение электрическим током или получение травмы.
	- ‒ Не используйте изделие вне помещений, где на него может попасть дождь или снег.
	- ‒ При мытье полов следите за тем, чтобы не намочить адаптер постоянного/переменного тока.
- Не устанавливайте адаптер постоянного/переменного тока рядом с нагревательными приборами.
	- ‒ Несоблюдение этого требования может стать причиной пожара.
- Устанавливайте адаптер постоянного/переменного тока в хорошо вентилируемом месте.
- При установке адаптера постоянного/переменного тока с подвешенным кабелем, направленным вверх, вода либо другие посторонние вещества могут проникнуть в адаптер и послужить поводом к его выходу из строя. Позаботьтесь о том, чтобы ровно положить блок питания переменного тока/постоянного тока на стол или пол.
- Вставьте вилку питания в адаптер постоянного/переменного тока до щелчка.
- Подключите вилку питания в адаптер постоянного/переменного тока перед подключением к розетке.
- Не пользуйтесь другими адаптерами постоянного/переменного тока помимо входящего в комплект.
	- ‒ В противном случае это может привести к поражению электрическим током или возгоранию.
- Не подключайте адаптер постоянного/переменного тока к розетке на потолке.
	- ‒ В противном случае это может привести к поражению электрическим током или возгоранию.
- Угол поворота вилки питания на адаптере постоянного/переменного тока не должен превышать диапазона от 0 до 90°.
	- ‒ В противном случае это может привести к поражению электрическим током или возгоранию.
- Не разбирайте вилку питания после сборки (после сборки ее невозможно разделить).
- Не используйте вилку питания с другими устройствами.
- Для извлечения из розетки потяните адаптер постоянного/переменного тока, удерживая его за корпус.
	- ‒ В противном случае это может привести к поражению электрическим током или возгоранию.
- Старайтесь не ронять какие-либо предметы на адаптер постоянного/переменного тока и не подвергайте его ударным воздействиям.
	- ‒ В противном случае это может привести к поражению электрическим током или возгоранию.
- Перед использованием адаптера постоянного/переменного тока снимите пластиковую крышку.
	- ‒ В противном случае это может привести к возгоранию.
- Не переворачивайте изделие нижней стороной вверх и не перемещайте его, держа за подставку.
	- ‒ В противном случае возможно падение и повреждение изделия или получение травмы.
- Если смотреть на экран с близкого расстояния в течение длительного времени, возможно ухудшение зрения.
- Не используйте увлажнители воздуха или печи рядом с изделием.
- После каждого часа использования изделия следует дать глазам отдохнуть не менее 5 минут или посмотреть на объекты на расстоянии.
- Не касайтесь экрана, если изделие включено в течение длительного времени, так как он сильно нагревается.
- Мелкие аксессуары следует хранить в месте, недоступном детям.
- Будьте осторожны при регулировке угла наклона изделия.
	- ‒ В противном случае ваши руки или пальцы могут застрять, что может стать причиной травм.
	- ‒ Наклон изделия под слишком большим углом может стать причиной падения и травм.
- Не кладите на изделие тяжелые предметы.
	- ‒ В противном случае невыполнение этого условия может стать причиной повреждения изделия или травм.

# <span id="page-9-0"></span>Подготовка Глава 02

# Детали

### Панель управления

 $^{-}$  Цвет и форма деталей могут отличаться от цвета и формы деталей, представленных на рисунке. В целях повышения качества технические характеристики могут изменяться без уведомления.

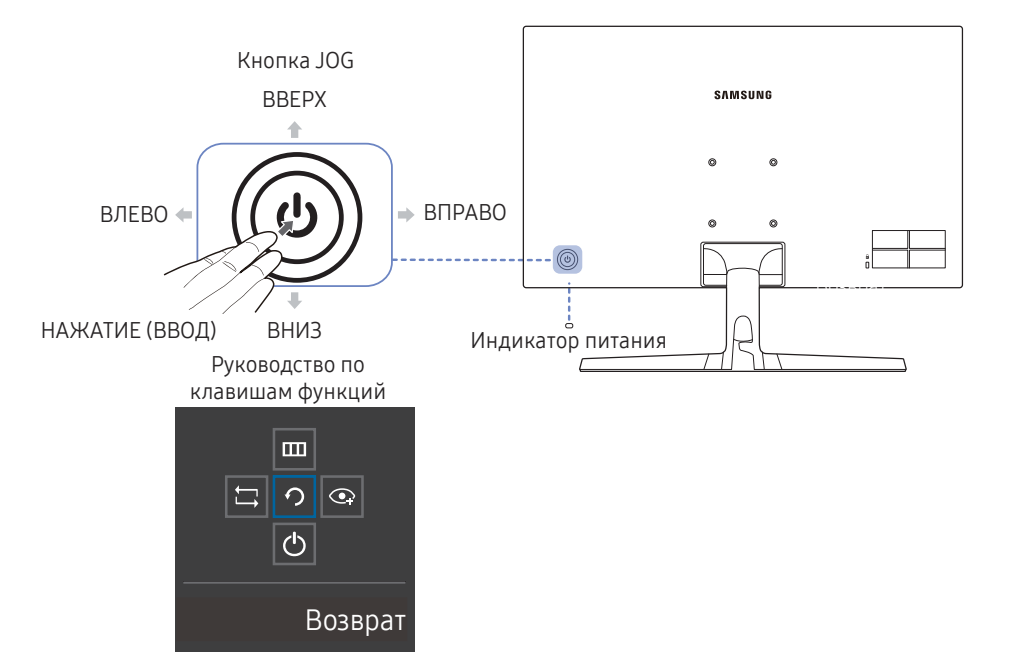

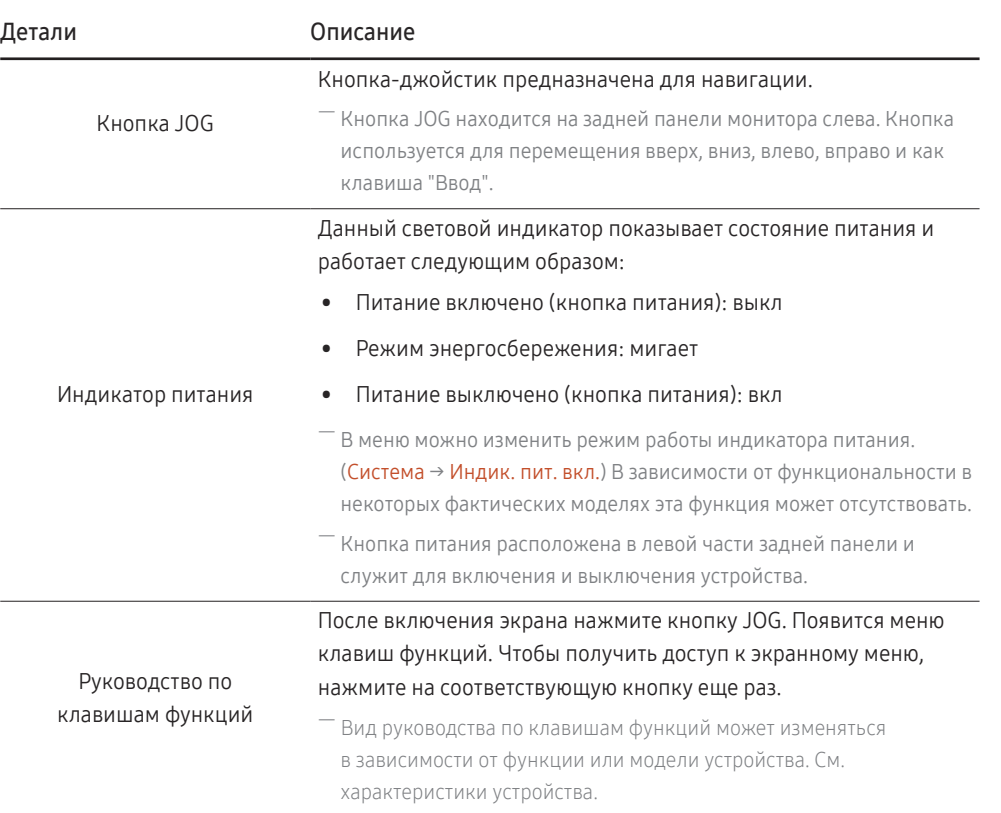

### <span id="page-10-0"></span>Руководство по кнопкам управления

— Когда экран устройства включается или изменяется источник сигнала, на экране руководства по кнопкам управления появляются следующие опции меню.

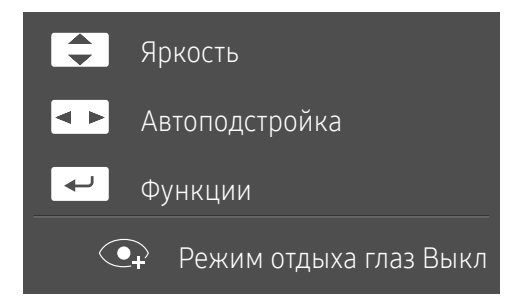

- ВВЕРХ/ВНИЗ: настройка параметров Яркость, Контраст, Четкость.
- ВЛЕВО/ВПРАВО: настройка параметров Автоподстройка.

.<br>При изменении разрешения в разделе свойств дисплея активируется функция **Автоподстройка**.

-<br>Данная функция доступна только в режиме **Аналог.** 

• НАЖАТИЕ (ВВОД): отображение руководства по клавишам функций.

## <span id="page-11-0"></span>Руководство по клавишам функций

― Чтобы воспользоваться руководством по клавишам функций, нажмите кнопку JOG. Появится следующее окно.

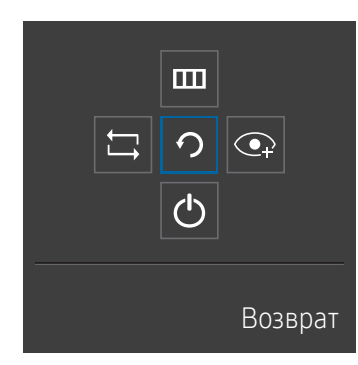

ВВЕРХ/ВНИЗ/ВЛЕВО/ВПРАВО: перемещение по пунктам меню. Название пунктов будет появляться по мере нажатия на каждый из них.

НАЖАТИЕ (ВВОД): применение выбранного пункта меню.

#### Описание

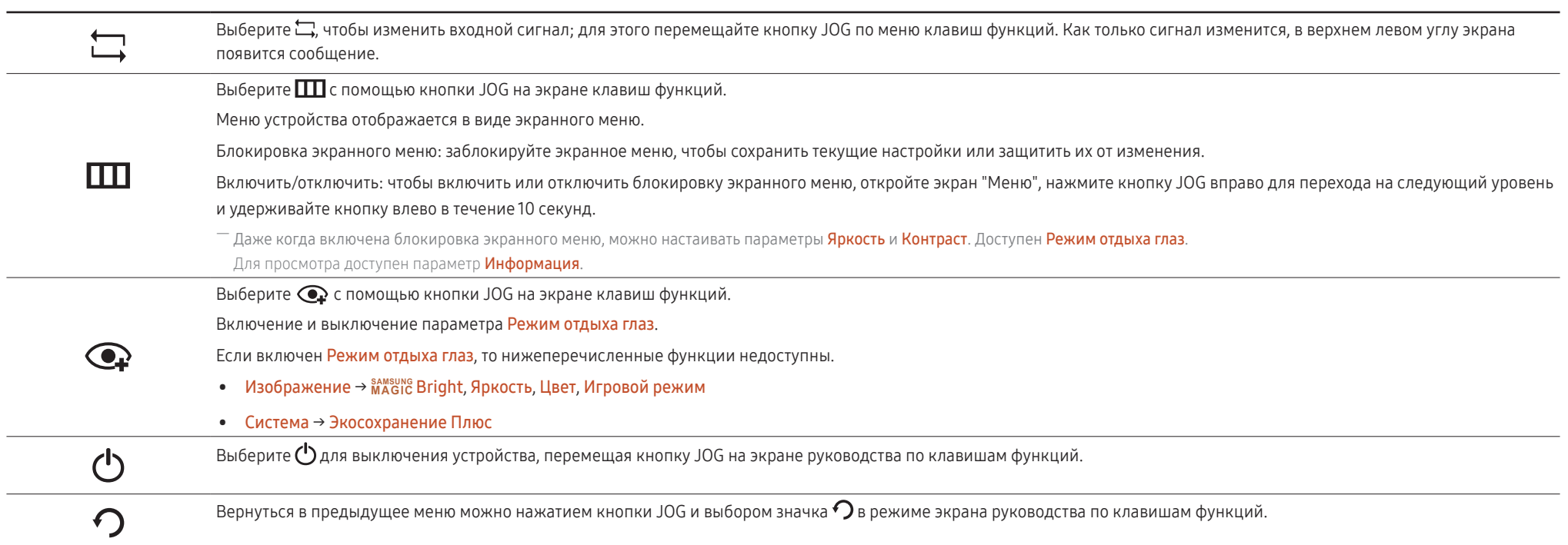

― В зависимости от функциональности в некоторых фактических моделях эти параметры руководства по клавишам функций могут отличаться.

<span id="page-12-0"></span>Если на устройстве ничего не отображается (то есть оно находится в энергосберегающем режиме, или на него не поступает сигнал), для управления источником и питанием можно использовать 2 клавиши управления, как описано ниже.

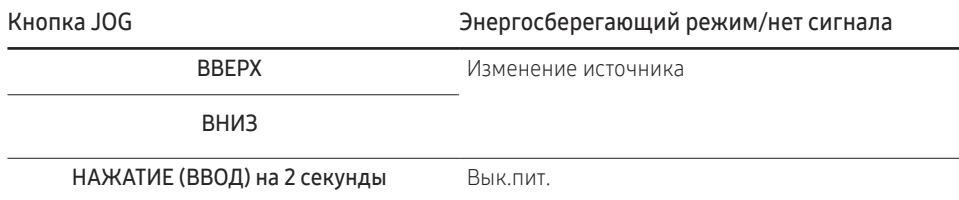

### Изменение Яркость, Контраст и Четкость из руководства по кнопкам управления

Настраивайте параметры Яркость, Контраст и Четкость с помощью кнопки JOG.

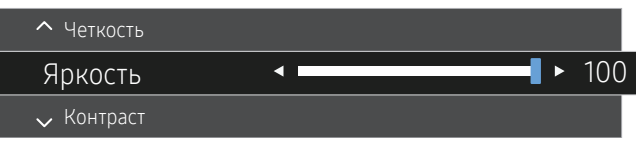

Когда на устройстве отображается меню, кнопка JOG может использоваться, как описано ниже.

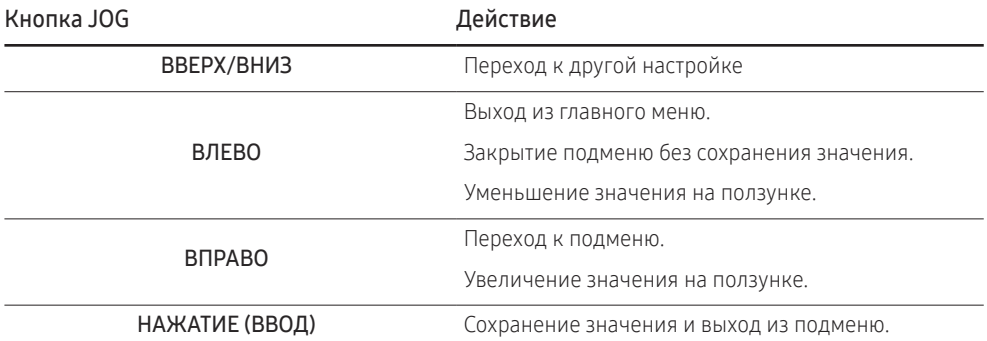

― Представленное изображение может отличаться в зависимости от модели устройства.

#### Яркость

- $^-$  Это меню недоступно, если для <mark>масіс Bright</mark> выбран режим **Автоконтраст**.
- ― Это меню недоступно, если включен режим Экосохранение Плюс.
- ― Это меню недоступно, если включен Режим отдыха глаз.

#### Контраст

- Это меню недоступно, если для **SAMSUNG Bright** выбран режим Кино или Автоконтраст.
- <sup>—</sup> Это меню недоступно, если включен Игровой режим.

#### Четкость

- Это меню недоступно, если для **SAMSUNG Bright** выбран режим Кино или Автоконтраст.
- <sup>—</sup> Это меню недоступно, если включен Игровой режим.

### <span id="page-13-0"></span>Типы портов

― Доступные для монитора настройки могут зависеть от модели. Цвет и форма деталей могут отличаться от цвета и формы деталей, представленных на рисунке. В целях повышения качества технические характеристики могут изменяться без уведомления. См. характеристики устройства.

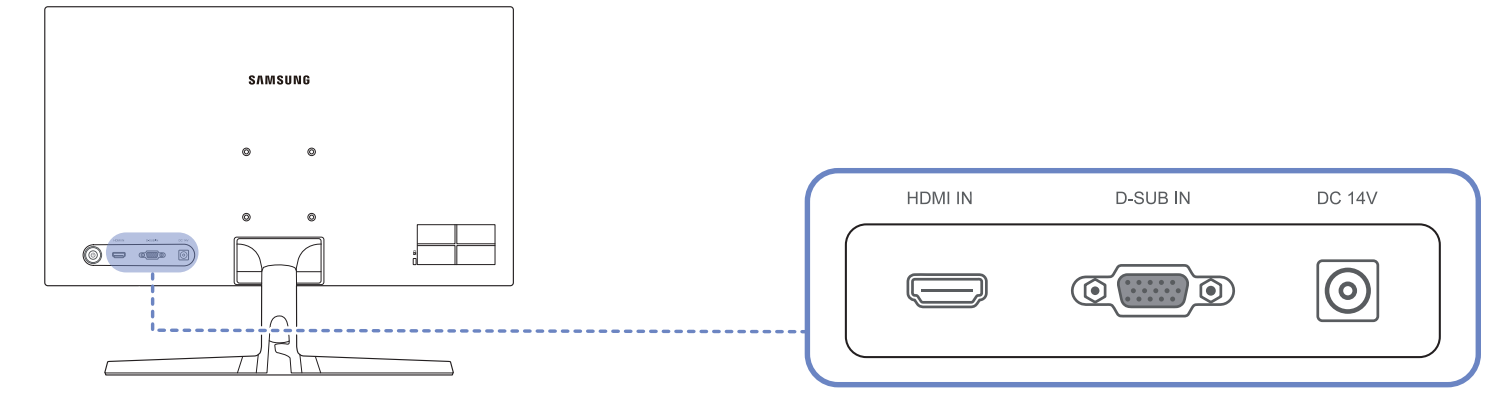

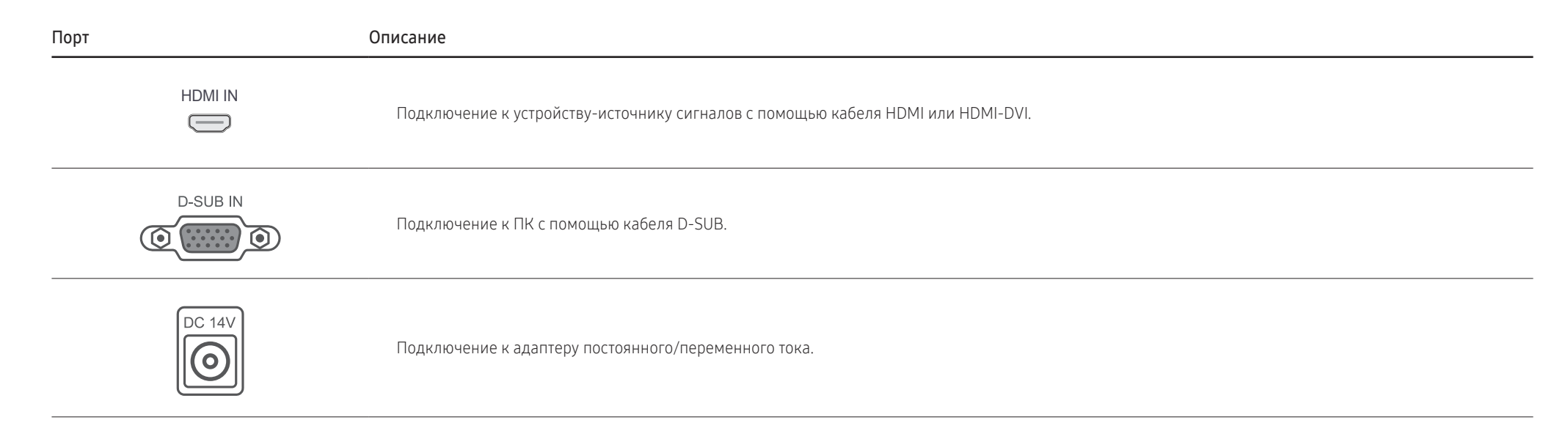

### <span id="page-14-0"></span>Регулировка наклона изделия

― Цвет и форма деталей могут отличаться от цвета и формы деталей, представленных на рисунке. В целях повышения качества технические характеристики могут изменяться без уведомления.

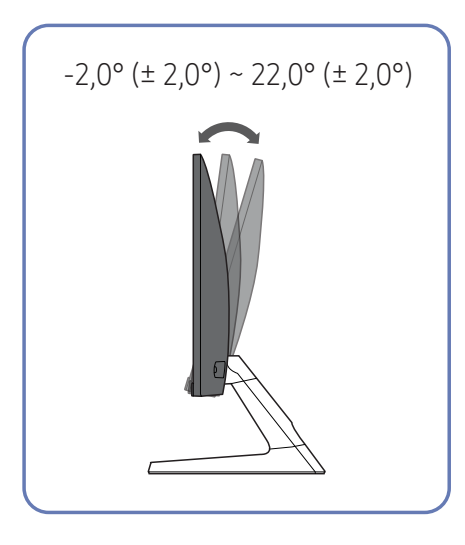

- Можно изменять наклон изделия.
- Удерживайте за нижнюю часть устройства и аккуратно настройте его наклон.

### Замок для защиты от краж

- $^-$  Замок для защиты от краж позволяет спокойно использовать устройство даже в самых оживленных местах.
- $^-$  Форма замка и метод блокировки зависят от производителя. Для получения более подробных сведений см. руководство пользователя, прилагаемое к замку для защиты от краж.

#### Чтобы установить блокировку с помощью замка для защиты от краж:

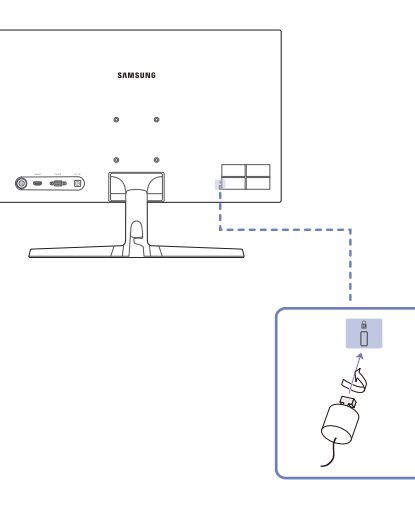

- 1 Прикрепите кабель замка для защиты от краж к какому-либо тяжелому предмету, например письменному столу.
- 2 Протяните один конец кабеля через петлю на другом конце.
- 3 Вставьте замок в гнездо замка для защиты от краж, которое расположено на задней панели устройства.
- 4 Установите блокировку замка.
	- ‒ Замок для защиты от краж можно приобрести отдельно.
	- ‒ Для получения более подробных сведений см. руководство пользователя, прилагаемое к замку для защиты от краж.
	- ‒ Замки для защиты от краж можно приобрести в магазинах электроники или через Интернет.

### <span id="page-15-0"></span>Меры предосторожности при перемещении устройства

― Отключите питание устройства и отсоедините кабель питания от электророзетки.

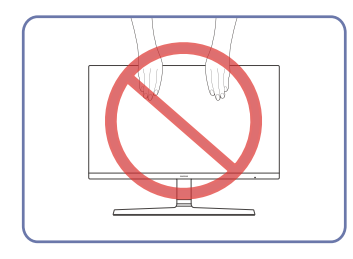

- Не давите на экран.
- Не держитесь за экран при перемещении устройства.

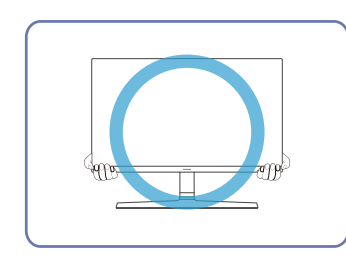

• Держитесь за нижние углы или края устройства при его перемещении.

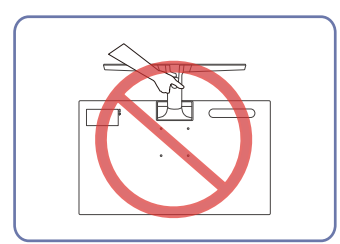

• Не переворачивайте устройство, удерживая его только за подставку.

### <span id="page-16-0"></span>Установка комплекта для настенного монтажа или настольной подставки

 $^-$  Отключите питание устройства и отсоедините кабель питания от электророзетки.

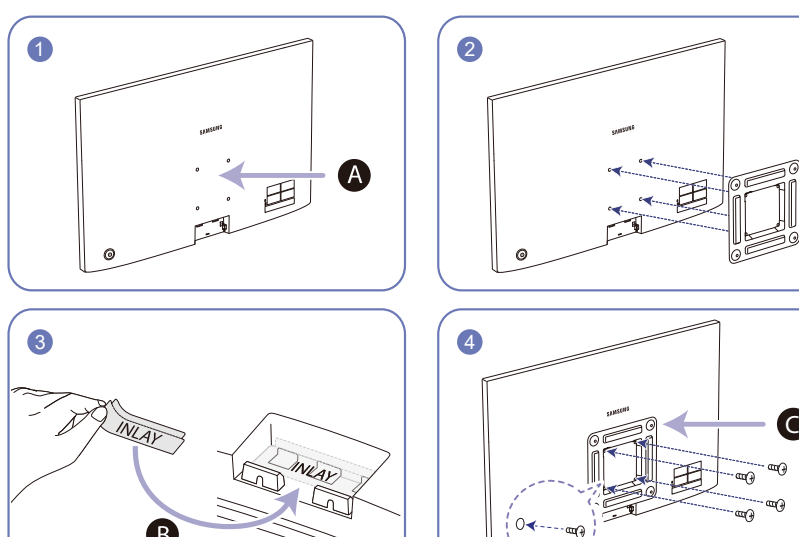

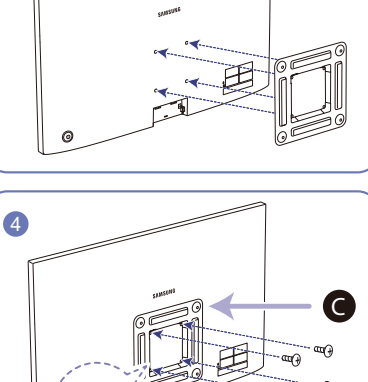

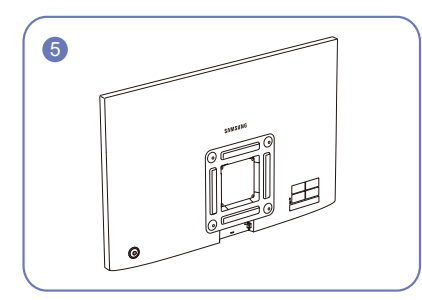

AПрисоедините комплект для настенного монтажа или настольную подставку в указанной точке

⊦ە '

В Вставьте соединительный элемент, как показано на рисунке

Кронштейн (приобретается отдельно)

Совместите пазы и прочно затяните винты, скрепляющие кронштейн устройства с соответствующими деталями комплекта для настенного монтажа или настольной подставки, которую требуется присоединить.

- Примечания
	- ‒ В случае использования винта, длина которого превышает стандартную длину, могут быть повреждены внутренние компоненты устройства.
	- ‒ Требуемая длина винтов, необходимых для настенного крепления, которое не соответствует стандартам VESA, может быть разной и зависит от технических характеристик.
	- ‒ Не используйте винты, не соответствующие стандартам VESA. При присоединении комплекта для настенного монтажа или настольной подставки не прилагайте чрезмерных усилий. Устройство может быть повреждено или может упасть и стать причиной получения травмы. Компания Samsung не несет ответственности за любые повреждения или травмы, вызванные использованием ненадлежащих винтов или присоединением комплекта для настенного монтажа или настольной подставки с чрезмерным усилием.
	- ‒ Компания Samsung не несет ответственности за любые повреждения устройства или человеческие травмы, вызванные использованием комплекта для настенного крепления, отличного от указанного, или попыткой установить комплект для настенного крепления самостоятельно.
	- ‒ Если требуется установить устройство на стене, приобретите комплект для настенного крепления, который можно установить на расстоянии от стены, составляющем 10 см или больше.
	- ‒ Используйте комплект для настенного крепления, отвечающий требованиям стандартов.
	- ‒ Чтобы установить монитор с использованием крепления на стену, отсоедините основание подставки от монитора.

Единица измерения: мм

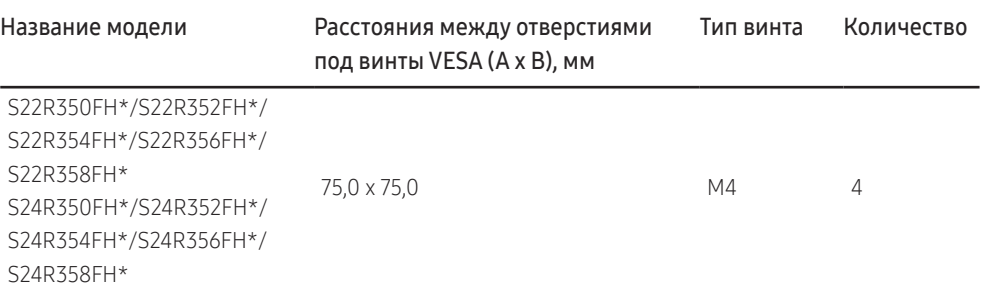

 $^-$  Не устанавливайте кронштейн для крепления на стену на включенное устройство. В противном случае это может вызвать удар электрическим током.

## <span id="page-17-0"></span>Установка

### Подсоединение подставки

― Прежде чем приступать к разборке, положите устройство экраном вниз на ровную и устойчивую поверхность.

― Внешний вид зависит от модели устройства.

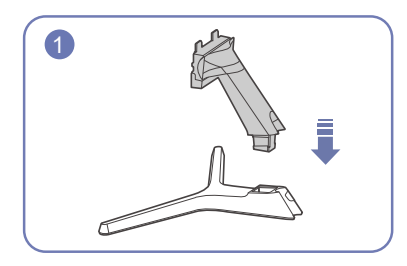

Вставьте соединительный элемент в подставку, как показано на рисунке.

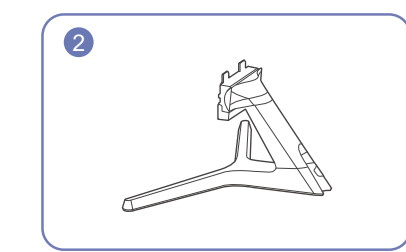

Проверьте, надежно ли закреплен соединительный элемент подставки.

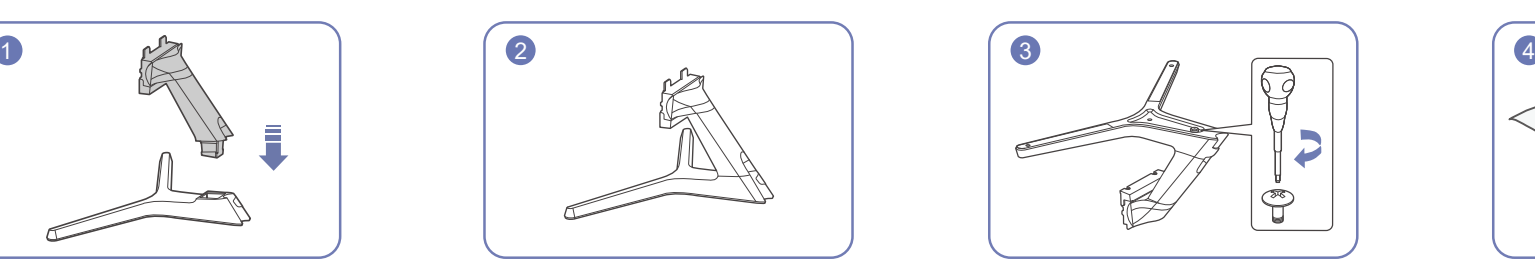

Полностью закрутите соединительный винт в нижней части подставки, чтобы как следует зафиксировать соединительный элемент.

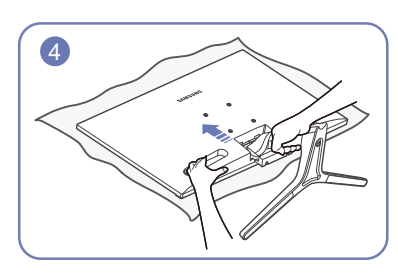

Постелите на стол мягкую ткань, а на нее экраном вниз положите устройство.

Удерживайте заднюю часть устройства, как показано на рисунке. Вставьте собранную подставку в корпус в направлении стрелки, как показано на рисунке.

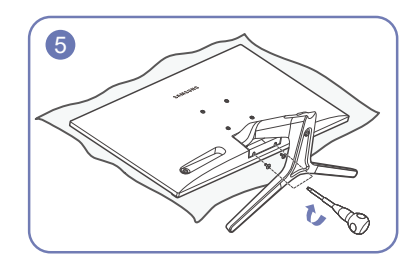

Закрутите винты в нижней части соединительного элемента.

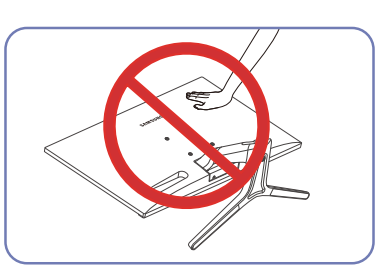

- Осторожно Не нажимайте на монитор. Существует риск его повреждения.

## <span id="page-18-0"></span>Снятие подставки

― Перед снятием подставки поместите устройство на ровную и устойчивую поверхность экраном вниз.

― Внешний вид зависит от модели устройства.

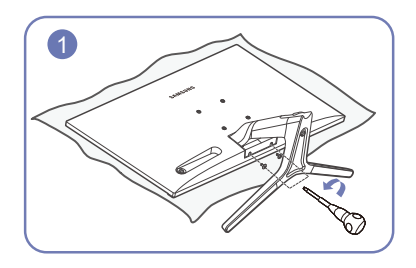

Постелите на стол мягкую ткань, а на нее экраном вниз положите устройство. Открутите винты в нижней части соединительного элемента.

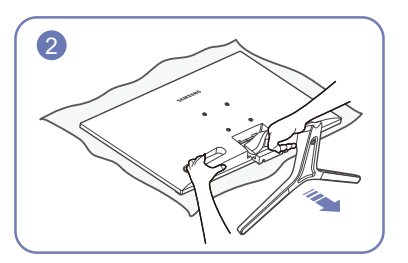

Удерживая устройство одной рукой, потяните за соединительный элемент другой рукой, чтобы отсоединить подставку, как показано на рисунке.

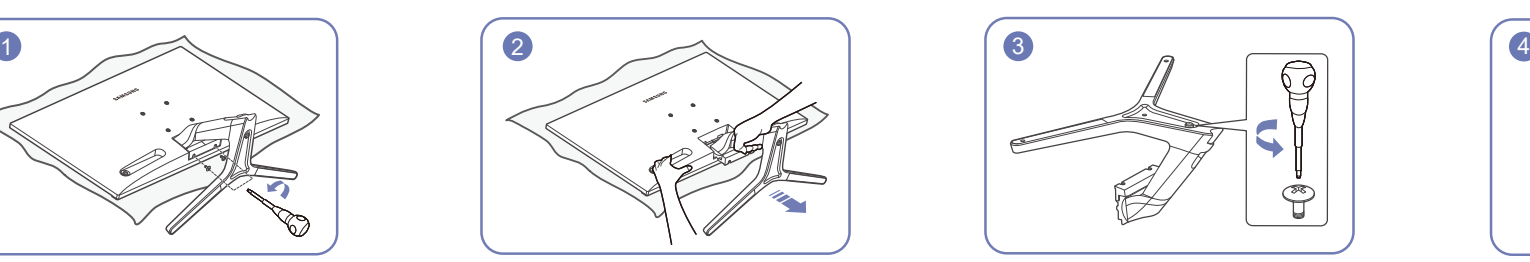

Открутите соединительный винт в нижней части подставки.

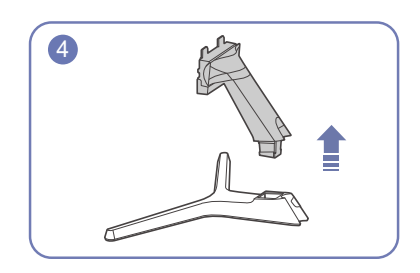

Извлеките соединительный элемент из подставки, потянув его в направлении стрелки, как показано на рисунке.

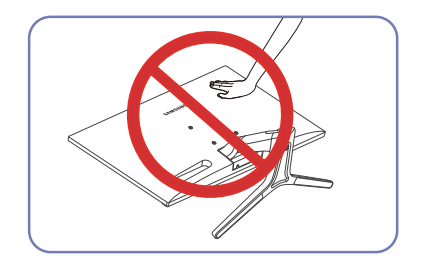

- Осторожно Не нажимайте на монитор. Существует риск его повреждения.

# <span id="page-19-0"></span>Подключение и использование устройства-источника сигналов Глава 03

# Прочтите информацию ниже перед установкой монитора.

- 1 Перед установкой монитора проверьте формы обоих разъемов поставляемых сигнальных кабелей, а также формы и расположения портов на мониторе и внешнем устройстве.
- 2 Перед установкой монитора убедитесь, что кабели питания отсоединены от монитора и внешнего устройства во избежание повреждения монитора от короткого замыкания или тока перегрузки.
- 3 После надлежащего подключения всех сигнальных кабелей подключите кабели питания обратно к монитору и внешнему устройству.
- 4 После завершения установки прочтите руководство пользователя, чтобы ознакомиться с функциями монитора, мерами предосторожности и другими сведениями, необходимыми для обеспечения надлежащей эксплуатации монитора.

# Подключение и использование компьютера

#### Выберите способ подключения, наиболее подходящий для вашего компьютера.

.<br>- Для разных устройств компоненты, необходимые для подключения, могут отличаться.

-<br>- Наличие портов может отличаться в зависимости от того или иного устройства.

### Подключение с использованием кабеля D-SUB (аналоговый тип)

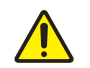

Сначала убедитесь, что удалены кабели питания для монитора и прочих устройств (например, ПК, приставки и т. д.).

#### D-SUB IN

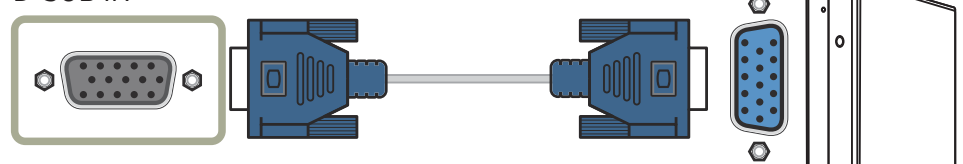

### <span id="page-20-0"></span>Подключение с использованием кабеля HDMI

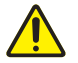

Сначала убедитесь, что удалены кабели питания для монитора и прочих устройств (например, ПК, приставки и т. д.).

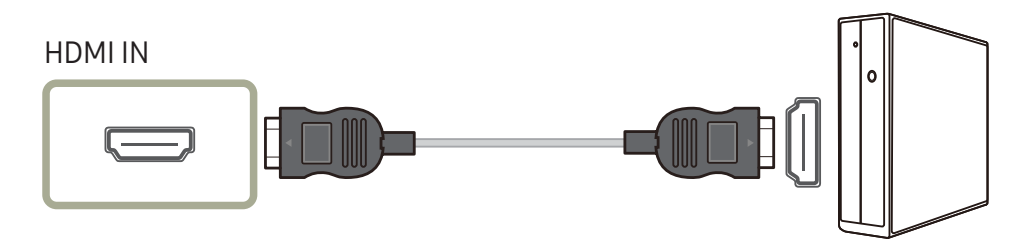

### Подключение с использованием кабеля HDMI-DVI

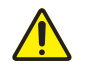

Сначала убедитесь, что удалены кабели питания для монитора и прочих устройств (например, ПК, приставки и т. д.).

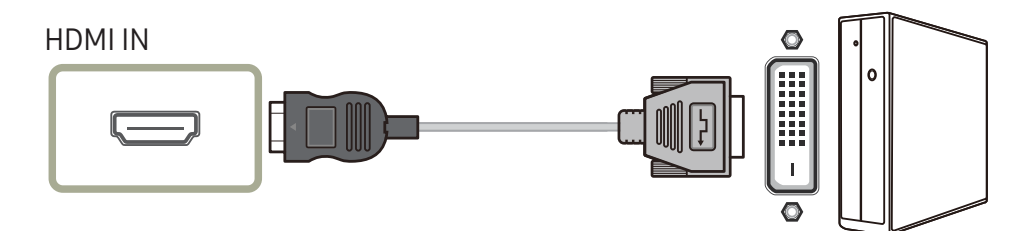

― Максимальное разрешение может быть недоступным с помощью кабеля HDMI-DVI.

### Подключение питания

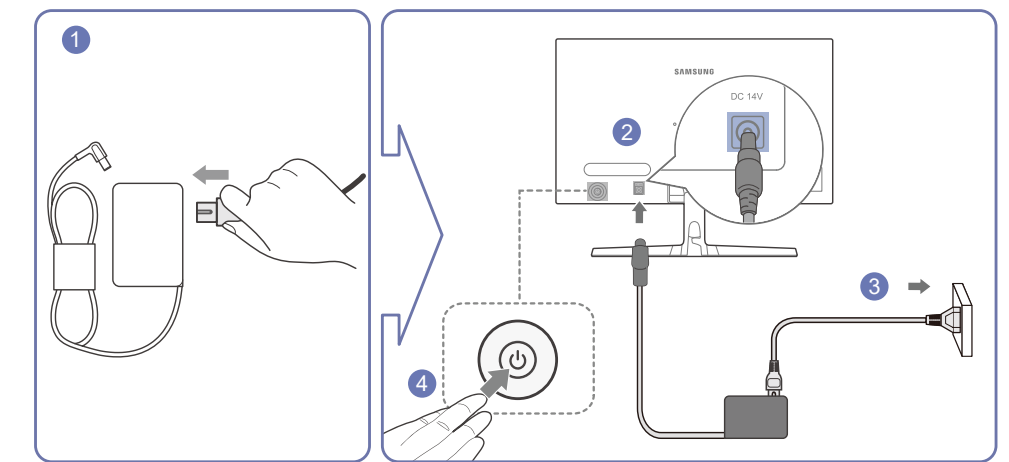

- 1 Подключите кабель питания к адаптеру постоянного/переменного тока.
- 2 Подключите адаптер постоянного/переменного тока к порту постоянного тока DC 14V на задней панели устройства.
- 3 Подсоедините адаптер постоянного/переменного тока к электрической розетке.
- 4 Нажмите кнопку JOG на задней панели монитора, чтобы включить его.

― Входное напряжение будет переключено автоматически.

# <span id="page-21-0"></span>Аккуратное размещение подключенных кабелей

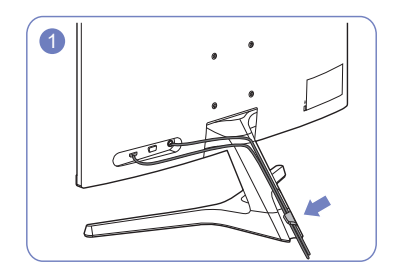

Подключите кабели к соответствующим разъемам и направьте их через кольцо на задней стороне подставки.

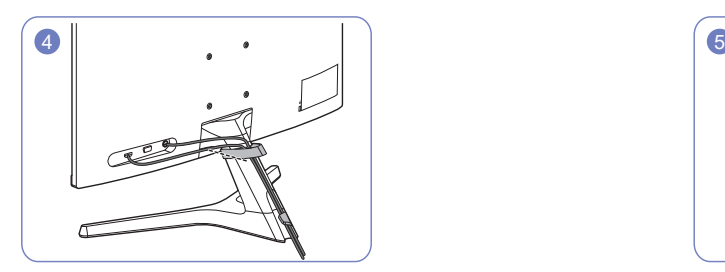

Закрепите ДЕРЖАТЕЛЬ КАБЕЛЯ на подставке (крюкообразный).

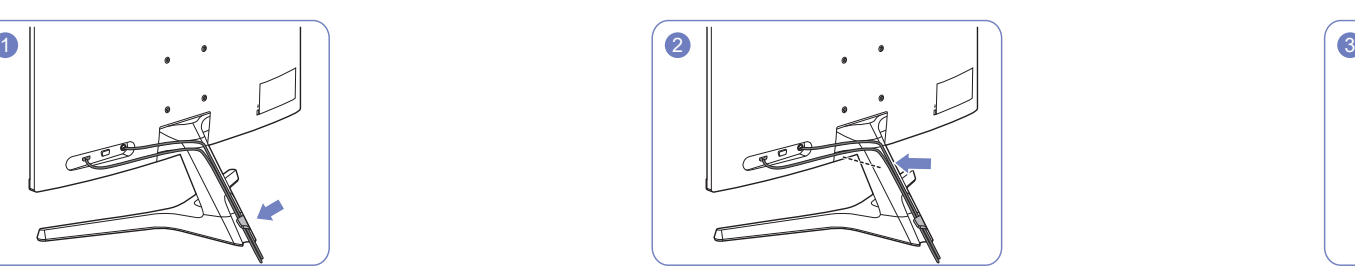

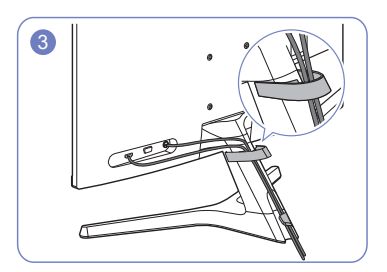

Прижмите кабели плотнее к подставке. Проведите кабели через ДЕРЖАТЕЛЬ КАБЕЛЯ.

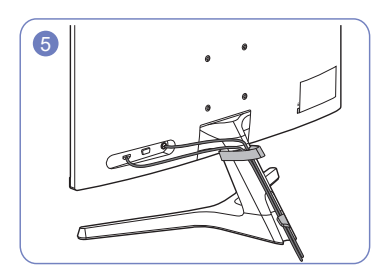

Размещение кабелей завершено.

## <span id="page-22-0"></span>Правильная осанка при использовании изделия

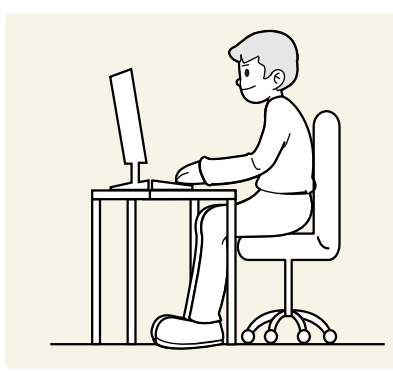

При использовании изделия следите за правильной осанкой:

- Выпрямите спину.
- Расстояние между глазами и экраном должно составлять от 45 до 50 см, на экран следует смотреть слегка вниз.
- Глаза должны быть прямо перед экраном.
- Отрегулируйте угол так, чтобы свет не отражался от экрана.
- Предплечье должно быть перпендикулярно плечу на уровне тыльной стороны ладони.
- Локти должны быть согнуты примерно под прямым углом.
- Отрегулируйте высоту изделия так, чтобы колени можно было согнуть под углом 90 градусов или более, пятки касались пола, а руки находились ниже сердца.
- Выполняйте упражнения для глаз или моргайте почаще для предотвращения зрительного утомления.

# Установка драйвера

- ― Для устройства можно задать оптимальное разрешение и частоту, установив соответствующие драйверы.
- .<br>Нобы установить последнюю версию драйвера продукта, загрузите его с веб-сайта Samsung Electronics по адресу http://www.samsung.com.

# Выбор оптимального разрешения

При первом включении изделия после приобретения отображается сообщение о выборе оптимального разрешения.

Выберите язык интерфейса и установите оптимальное разрешение экрана компьютера.

- ― Если оптимальное разрешение не выбрано, сообщение выводится максимум три раза в определенное время, даже если изделие выключено и включено снова.
- $^{-}$  Установка оптимального разрешения для вашего компьютера. См. раздел (Вопросы и ответы)  $\rightarrow$ "[Как изменить разрешение?](#page-37-1)".

# <span id="page-23-0"></span>Настройка экрана Глава 04

– Руководство п<u>о клавишам функций → ПП → Изображение</u>

Настройка параметров экрана, например яркости. Приведено подробное описание каждой функции. См. подробнее на своем устройстве.

― Доступные для монитора настройки могут зависеть от модели. Цвет и форма деталей могут отличаться от цвета и формы деталей, представленных на рисунке. В целях повышения качества технические характеристики могут изменяться без уведомления.

# SAMSUNG MAGIC Bright

Это меню позволяет настроить оптимальное качество изображения для той среды, в которой изделие будет использоваться.

-<br>- Это меню недоступно, если включен режим **Экосохранение Плюс**.

-<br>- Это меню недоступно, если включен **Игровой режим**.

—<br>— Это меню недоступно, если включен **Режим отдыха глаз**.

Яркость экрана устройства можно отрегулировать в соответствии с собственными предпочтениями.

#### В режиме ПК

- Польз.: регулировка контрастности и яркости.
- Стандартный: качество изображения, подходящее для работы с документами или использования Интернета.
- Кино: яркость и контрастность телевизора для просмотра видео и DVD.
- Автоконтраст: сбалансированная яркость благодаря автоматической регулировке контрастности.

### В режиме AV

Если внешний источник входного сигнала подключен через порт HDMI и для параметра Режим ПК/AV установлено значение AV, то в подменю **MAGIC Bright** имеется четыре режима автоматической настройки изображения (Динамический, Стандартный, Кино и Польз.), которые предварительно установлены на заводе-изготовителе. Можно активировать Динамический, Стандартный, Кино или Польз. режимы. Можно выбрать режим Польз., который автоматически возобновляет выбранные вами параметры изображения.

- Динамический: выберите данный режим для просмотра более четкого изображения, чем при режиме Стандартный.
- Стандартный: выберите данный режим, если вы работаете в ярком помещении.
- Кино: выберите данный режим, если вы работаете в темном помещении. Так вы сэкономите электроэнергию и уменьшите утомляемость глаз.
- Польз.: выберите данный режим, если вы хотите настроить изображение в соответствии со своими предпочтениями.

## <span id="page-24-0"></span>Яркость

Регулировка яркости всего изображения. (Диапазон: 0~100)

Чем выше значение, тем ярче изображение.

- —<br>Это меню недоступно, если для <mark>MAGIC Bright</mark> выбран режим **Автоконтраст**.
- .<br>Это меню недоступно, если включен режим **Экосохранение Плюс**.
- .<br>- Это меню недоступно, если включен **Режим отдыха глаз**.

# Контраст

Настройка контрастности между объектами и фоном. (Диапазон: 0~100)

Чем выше значение, тем больше контрастность, следовательно, тем четче отображается объект.

- —<br>— Эта функция недоступна при выборе для настройки MAGIC Bright значений Кино или Автоконтраст.
- .<br>Это меню недоступно, если включен **Игровой режим**.

# Четкость

Более четкий или более расплывчатый контур объектов. (Диапазон: 0~100)

Чем выше значение, тем четче контур объектов.

—<br>— Эта функция недоступна при выборе для настройки MAGIC Bright значений Кино или Автоконтраст.

.<br>— Это меню недоступно, если включен **Игровой режим**.

# Цвет

#### Настройка оттенка экрана.

- —<br>Это меню недоступно, если для <mark>MAGIC Bright</mark> выбран режим **Кино** или **Автоконтраст**.
- —<br>— Это меню недоступно, если включен **Игровой режим**.
- –<br><sup>–</sup> Это меню недоступно, если включен **Режим отдыха глаз**.
- Кр.: настройка уровня насыщенности красного цвета. Чем ближе значение к 100, тем интенсивнее цвет.
- Зел.: Настройка насышенности зеленого цвета. Чем ближе значение к 100, тем интенсивнее цвет.
- Син.: Настройка насыщенности синего цвета. Чем ближе значение к 100, тем интенсивнее цвет.
- Оттенок: выбор цветового тона в соответствии с предпочтениями.
	- Хол. 2: цветовая температура будет холоднее, чем при настройке Хол. 1.
	- Хол. 1: цветовая температура будет холоднее, чем при настройке Норм..
	- ‒ Норм.: стандартный оттенок дисплея.
	- Теп. 1: цветовая температура будет теплее, чем при настройке Норм..
	- Теп. 2: цветовая температура будет теплее, чем при настройке Теп. 1.
	- ‒ Польз.: пользовательский оттенок.

Если внешний источник входного сигнала подключен через порт HDMI и для параметра Режим ПК/AV установлено значение AV, то в подменю Оттенок имеется четыре режима настройки цветовой температуры (Хол., Норм., Теп. и Польз.).

- Гамма: Настройка интенсивности основного цвета.
	- ‒ Режим1/Режим2/Режим3

# <span id="page-25-0"></span>Ур черного HDMI

Если проигрыватель DVD или приставка подключены к устройству через порт HDMI, то при использовании некоторых устройств-источников сигналов может иметь место снижение качества изображения (снижение контрастности/цвета, уровня черного и т. д.). В таких случаях для настройки качества изображений можно использовать Ур черного HDMI.

В этом случае исправьте качество изображения с помощью параметра Ур черного HDMI.

-<br>- Данная функция доступна только в режиме **HDMI**.

- Норм.: выберите этот режим, если коэффициент контрастности не снижен.
- Низкий: выберите этот режим, чтобы понизить уровень черного и повысить уровень белого, если коэффициент контрастности не снижен.

― Функция Ур черного HDMI может быть несовместима с некоторыми устройствами.

<sup>-</sup> Функция **Ур черного HDMI** включается только при определенном разрешении AV, таком как 720P при 60 Гц и 1080P при 60 Гц.

## Режим отдыха глаз

Настройка оптимального качества изображения, подходящего для отдыха глаз.

Сертификат TÜV Rheinland Low Blue Light Content выдается продуктам, которые удовлетворяют требованиям к пониженному уровню излучения синего цвета. Если для параметра Режим отдыха глаз установлено значение Вкл, световое излучение с длиной волны около 400 нм будет уменьшаться, пока не достигнет оптимального уровня, необходимого для расслабления глаз. В то же время уровень излучения синего света меньше значения по умолчанию. Его соответствие стандартам TÜV Rheinland Low Blue Light Content проверено и подтверждено компанией TÜV Rheinland.

# Игровой режим

Настройка параметров экрана в игровом режиме.

Этот режим используется для игр на ПК или при подключении игровой приставки, например PlayStation™ или Xbox™.

.<br>Это меню недоступно, если включен **Режим отдыха глаз**.

- ― При выключении монитора, переходе монитора в режим энергосбережения или при переключении источника сигнала Игровой режим переходит в состояние Выкл, даже если он был установлен на значение Вкл.
- .<br>- Если требуется, чтобы **Игровой режим** был всегда включен, выберите **Всегда вкл..**

### Время отклика

Ускорение отклика панели для более яркого и естественного видеоизображения.

-<br><sup>-</sup> Используйте **Стандартный** режим, если вы не смотрите видео и не играете в игру.

# <span id="page-26-0"></span>Размер картинки

#### Изменение размера изображения.

-<br>- Эта опция недоступна, если включен режим **FreeSync.** 

#### В режиме ПК

- Авто: отображение изображения в соответствии с форматом источника сигнала.
- Широкий: отображение изображения во весь экран независимо от формата источника сигнала.

### В режиме AV

- 4:3: отображение изображения в формате 4:3. Подходит для просмотра видео и стандартного вещания.
- 16:9: отображение изображения в формате 16:9.
- По размеру экрана: отображение изображения в оригинальном формате без обрезания.

Данная функция может не поддерживаться в зависимости от наличия портов, предусмотренных для этого устройства.

- .<br>Изменение Размер картинки возможно, если выполняются следующие условия.
- .<br>-<br>Цифровое выходное устройство подключено с помощью кабеля HDMI.
- .<br>Источником входного сигнала является 480p, 576p, 720p или 1080p, и устройство поддерживает нормальное отображение этого сигнала (не все модели поддерживают все эти сигналы).
- ― Данная настройка может быть установлена только в случае, когда внешний источник подключен с помощью разъема HDMI и для параметра Режим ПК/AV установлено значение AV.

# Настройка экрана

.<br>-<br>Доступно только в режиме **Аналог.** 

.<br>Это меню доступно, только если для параметра Размер картинки установлено значение По размеру **экрана** в режиме AV.

Если входным сигналом является 480P, 576P, 720P или 1080P в режиме AV и устройство поддерживает нормальное отображение этого сигнала, выберите По размеру экрана для настройки горизонтального положения на уровне от 0 до 6.

### Настройка параметров "По гор." и "По верт."

По гор.: перемещение экрана влево или вправо.

По верт.: перемещение экрана вверх или вниз.

### Настройка "Грубо"

Настройка частоты экрана.

-<br>- Доступно только в режиме **Аналог.** 

### Настройка "Точно"

Точная настройка экрана для получения четкого изображения.

-<br>Доступно только в режиме **Аналог.** 

# <span id="page-27-0"></span>Регулировка настроек OSD (Экранного дисплея) Глава 05

Руководство по клавишам функций → ПП → Отобр. на экр. Приведено подробное описание каждой функции. См. подробнее на своем устройстве.

― Доступные для монитора настройки могут зависеть от модели. Цвет и форма деталей могут отличаться от цвета и формы деталей, представленных на рисунке. В целях повышения качества технические характеристики могут изменяться без уведомления.

# Прозрачность

Настройка уровня прозрачности окон меню.

## Позиция

### По гор.

Перемещение положения меню влево или вправо.

### По верт.

Перемещение положения меню вверх или вниз.

# Язык

#### Установка языка меню.

-<br>- Изменение настройки языка будет применено только для экранных меню.

― Оно не будет применено к другим функциям компьютера.

# Вр. отобр.

Экранное меню (OSD) автоматически исчезнет с дисплея, если оно не используется в течение заданного времени. Функция Вр. отобр. используется для задания времени, по прошествии которого экранное меню будет исчезать.

# <span id="page-28-0"></span>Настройка и сброс Глава 06

Руководство по клавишам функций → ПП → Система Приведено подробное описание каждой функции. См. подробнее на своем устройстве.

<sup>–</sup> Доступные для монитора настройки могут зависеть от модели. Цвет и форма деталей могут отличаться от цвета и формы деталей, представленных на рисунке. В целях повышения качества технические характеристики могут изменяться без уведомления.

#### 2 Нажмите ОК при появлении следующего экрана.

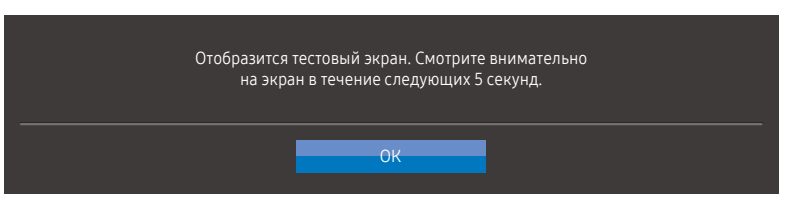

# <span id="page-28-1"></span>Самодиагностика

1 Используйте клавишу функции и выберите ПП → Система → Самодиагностика.

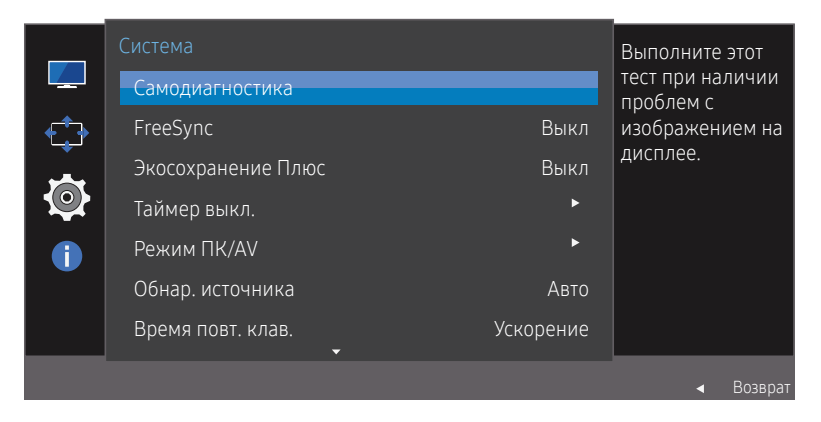

<sup>-&</sup>lt;br>- Представленное изображение может отличаться в зависимости от модели устройства.

• Просмотр тестового экрана.

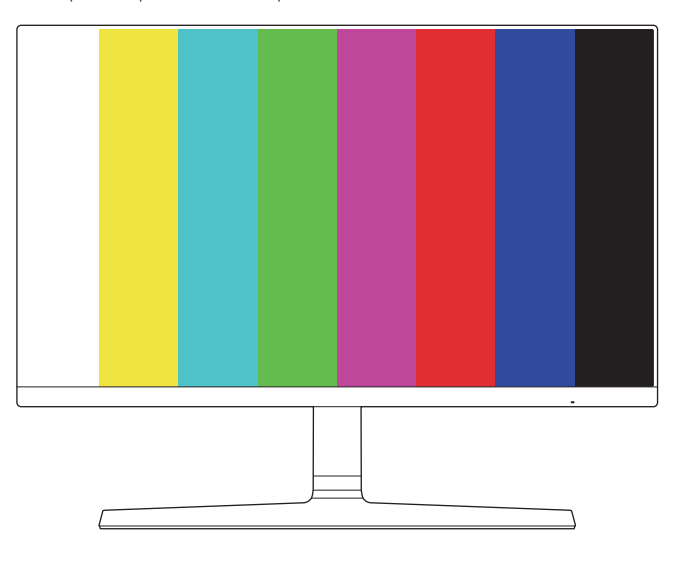

#### 3 На основе результата проверки выберите Да/Нет/Показ. еще.

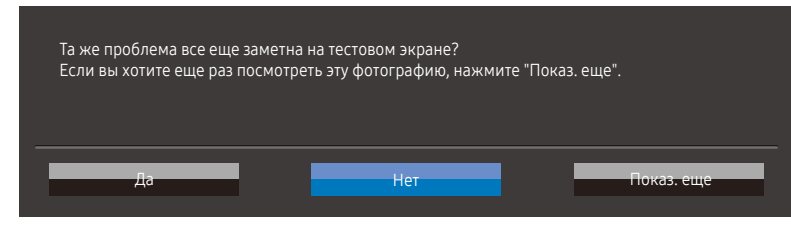

• При выборе Да отобразится следующий экран.

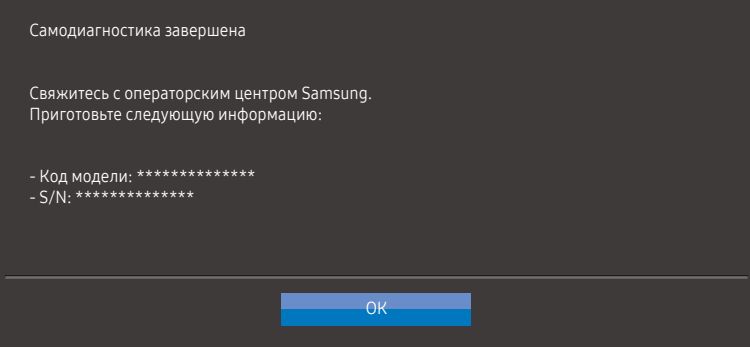

• При выборе Нет отобразится следующий экран.

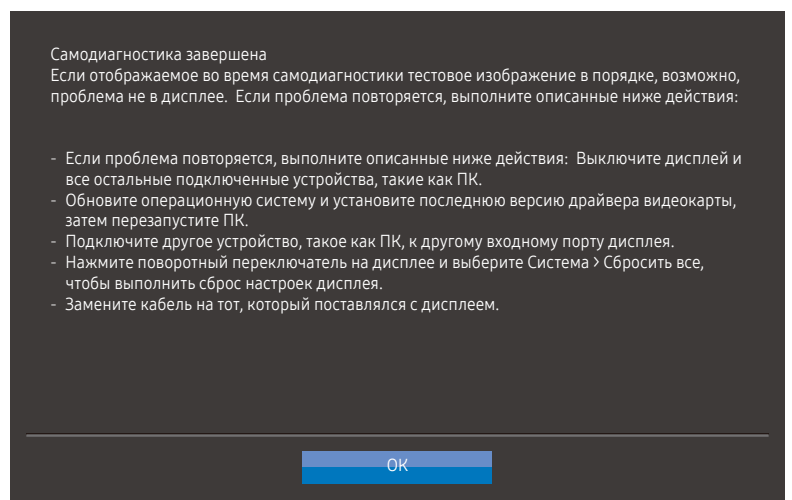

# <span id="page-30-0"></span>FreeSync

Технология FreeSync — это решение, устраняющее разрыв изображения на экране без обычных для этой ситуации задержек и отставания.

Эта функция позволит устранить разрыв изображения на экране и задержки во время игры. Повышайте ваш игровой опыт.

Элементы меню FreeSync, отображаемые на устройстве, могут отличаться в зависимости от модели устройства и его совместимости с видеокартой AMD.

- Выкл: отключение функции FreeSync.
- Станд. обработчик: включение основных функций FreeSync видеокарты AMD.
- Макс. обработчик: включение функции FreeSync с высокой частотой кадров экрана. В этом режиме уменьшается разрыв изображения на экране (неправильная синхронизация контента и изображения на экране). Однако обратите внимание, что при воспроизведении некоторых игр может возникать мерцание экрана.

При использовании функции FreeSync во время игры могут возникнуть следующие симптомы:

- Экран может мерцать в зависимости от типа видеокарты, настроек опций игры или воспроизводимого видео. Попробуйте следующие действия: уменьшить значения настроек игры, изменить текущий режим FreeSync на Станд. обработчик или посетить веб-сайт AMD для проверки версии драйвера видеокарты и его обновления до самой последней версии. При подключении функции FreeSync используйте максимальную частоту обновления экрана для оптимального эффекта FreeSync.
- Во время использования функции FreeSync может возникать мерцание экрана из-за колебания выходной частоты видеокарты.
- Время отклика может колебаться во время игры в зависимости от разрешения. Как правило, чем выше разрешение, тем ниже время отклика.
- Качество звука устройства может ухудшиться.

Если во время использования функции вы столкнулись с проблемой, обратитесь в сервисный центр Samsung.

Когда разрешение при установке параметра FreeSync изменяется на Станд. обработчик или Макс. обработчик, возможен периодический разрыв изображения на экране. Установите для функции **FreeSync** значение Выкл и измените разрешение.

― Функция недоступна на устройствах (например, аудио- и видеоустройствах), которые не располагают видеокартой AMD. Если функция активна, на экране могут возникнуть неисправности.

- -<br>Применяйте оптимальное разрешение (1920 x 1080) при использовании **FreeSync**.
- .<br>-<br>Используйте кабель HDMI, предоставляемый производителем, при использовании **FreeSync**.

#### Модели в списке видеокарт поддерживают FreeSync

Функция FreeSync может быть использована только с определенными моделями видеокарт AMD. Обратитесь к следующему списку поддерживаемых видеокарт:

Убедитесь, что установлены последние официальные графические драйверы от AMD, которые поддерживают FreeSync.

- .<br>- Другие модели видеокарт AMD, которые поддерживают функцию **FreeSync**, см. на официальном сайте AMD.
- ― Если вы используете видеокарту от другого производителя, в настройках функции выберите FreeSync выкл..
- .<br>При применении функции **FreeSync** через кабель HDMI возможен сбой работы из-за ограничения диапазона частот некоторых видеокарт AMD.
- Radeon™ RX Vega
- Radeon™ RX 500
- Radeon™ RX 400
- Radeon™ R9/R7 300 (не включает R9 370/X, R7 370/X, R7 265)
- Radeon™ Pro Duo (версия 2016)
- Radeon™ R9 Nano
- Radeon™ R9 Fury
- Radeon™ R9/R7 200 (не включает R9 270/X, R9 280/X)

# <span id="page-31-0"></span>Экосохранение Плюс

Функция Экосохранение Плюс способствует снижению энергопотребления, управляя током, потребляемым панелью.

—<br>Эта функция недоступна при выборе для настройки **<sup>SAMSUNG</sup> Bright** значений **Автоконтраст**.

.<br>Это меню недоступно, если включен **Игровой режим**.

.<br>- Это меню нелоступно, если включен **Режим отдыха глаз**.

- Выкл: отключение функции Экосохранение Плюс.
- Авто: энергопотребление будет автоматически снижено приблизительно на 10 % по сравнению с текущим значением. (Точное значение будет зависеть от яркости экрана).
- Низкий: энергопотребление будет автоматически снижено на 25 % от значения по умолчанию.
- Высок.: энергопотребление будет автоматически снижено на 50 % от значения по умолчанию.

# Режим ПК/AV

Установите для параметра Режим ПК/AV значение AV. Размер изображения увеличится. Данный параметр удобен при просмотре фильмов.

- Установите значение ПК при подключении к компьютеру.
- Установите значение AV при подключении к устройству AV.

.<br>Поддерживается только в мониторах с форматным соотношением 16:9 или 16:10.

Если устройство находится в режиме HDMI, а на экране отображается сообщение Проверьте сигн. каб., нажмите кнопку JOG для отображения экрана функциональных клавиш и выберите ПП→ Система → Режим ПК/AV → HDMI → ПК или AV.

# Обнар. источника

Выберите Авто или Ручной в качестве метода для распознавания входящего сигнала.

# Таймер выкл.

#### Таймер выкл.: включение режима Таймер выкл.

Выключить через: для таймера можно задать значение в диапазоне от 1 до 23 часов. По прошествии заданного времени изделие автоматически выключается.

<sup>–</sup> Данный параметр будет доступен только в случае, если для параметра **Таймер выкл.** установлено значение Вкл.

# Время повт. клав.

Настройка времени отклика кнопок при их нажатии.

Можно выбрать настройки Ускорение, 1 сек или 2 сек. При выборе настройки Без повтора кнопка срабатывает только один раз при нажатии.

В некоторых регионах функция Таймер выкл. активируется автоматически через 4 часа после включения устройства. Это связано с местными требованиями в отношении энергопитания. Если вы не хотите активировать таймер, откройте Ш→ Система и отключите Таймер выкл., выбрав Выкл.

# <span id="page-32-0"></span>Индик. пит.вкл.

Чтобы включить или отключить индикатор питания, расположенный в нижней части устройства, задайте соответствующие настройки.

- Работа: индикатор питания горит при включенном устройстве.
- Ожидание: индикатор питания горит при выключенном устройстве.

# Сбросить все

Возврат всех параметров продукта к заводским настройкам.

# <span id="page-33-0"></span>Информация Глава 07

Руководство по клавишам функций → ПП → Информация Приведено подробное описание каждой функции. См. подробнее на своем устройстве.

-<br>- Доступные для монитора настройки могут зависеть от модели. Цвет и форма деталей могут отличаться от цвета и формы деталей, представленных на рисунке. В целях повышения качества технические характеристики могут изменяться без уведомления.

# Информация

Просмотр информации о текущем режиме источника входного сигнала, используемых частоте и разрешении, а также о текущей версии устройства.

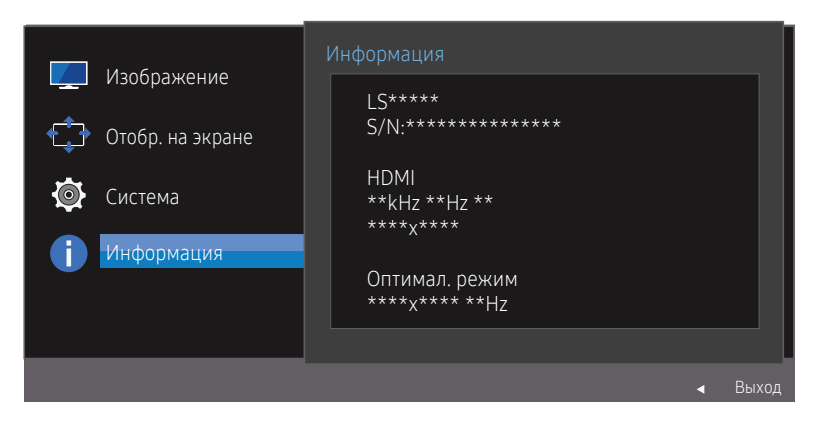

<sup>―</sup> Представленное изображение может отличаться в зависимости от модели устройства.

# <span id="page-34-0"></span>Установка программного обеспечения Глава 08

# Easy Setting Box

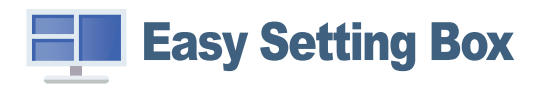

Функция Easy Setting Box позволяет пользователям разделить монитор на несколько секций.

Чтобы установить последнюю версию программы Easy Setting Box, загрузите ее с веб-сайта Samsung Electronics по адресу http://www.samsung.com.

 $^-$  Для правильной работы программного обеспечения перезагрузите компьютер после установки программы.

-<br>Вначок Easy Setting Box может отсутствовать в зависимости от системы компьютера и технических характеристик устройства.

.<br>– Если ярлык отсутствует, нажмите клавишу F5.

### Ограничения и проблемы с установкой

Проблемы при установке программы Easy Setting Box могут быть связаны с видеокартой, материнской платой и сетевым окружением.

### Требования к системе

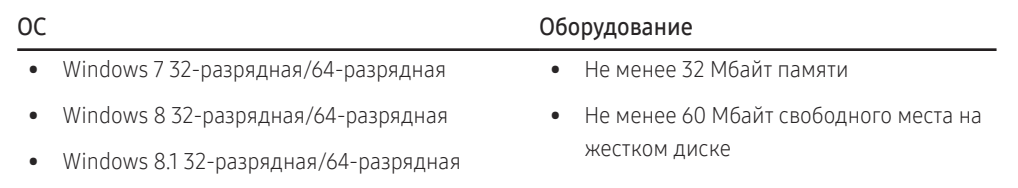

• Windows 10 32-разрядная/64-разрядная

# <span id="page-35-0"></span>Руководство по поиску и устранению неисправностей Глава 09

# Действия перед обращением в сервисный центр Samsung

.<br>- Прежде чем обращаться в сервисный центр Samsung, проверьте следующим образом работу устройства. Если проблему устранить не удается, обратитесь в сервисный центр пSamsung.

### Диагностика монитора (неисправность экрана)

В случае сбоя в работе экрана монитора выполните [Самодиагностика](#page-28-1), чтобы проверить, правильно ли работает монитор.

### Проверка разрешения и частоты

Если выбрано неподдерживаемое разрешение (см. [Таблица стандартных режимов сигнала](#page-40-1)), на короткое время может появиться сообщение Неоптим. режим или изображение на экране может отображаться неправильно.

― Отображаемое разрешение может отличаться от фактического в зависимости от параметров компьютера и используемых кабелей.

### Проверьте следующие показатели

### Проблема, связанная с установкой (режим ПК)

#### Экран продолжает включаться и выключаться.

Проверьте, правильно ли подключен кабель между изделием и ПК и надежно ли зафиксированы разъемы.

#### При соединении изделия и ПК кабелем HDMI или HDMI-DVI вдоль всех четырех сторон экрана видны пустые области.

Причина появления этих пустых областей на экране никак не связана с изделием.

Появление пустых областей на экране связаны с компьютером или видеокартой. Чтобы устранить эту проблему, настройте размер экрана в настройках HDMI или DVI для видеокарты.

Если в меню настроек видеокарты отсутствует параметр, позволяющий регулировать размер экрана, обновите драйвер видеокарты до новейшей версии.

(Для получения подробных сведений о регулировке параметров экрана обратитесь к производителю видеокарты или компьютера.)

#### Неисправность экрана

#### Не горит индикатор питания. Экран не включается.

Проверьте, правильно ли подключен кабель питания к устройству.

В случае сбоя в работе экрана монитора выполните [Самодиагностика](#page-28-1), чтобы проверить, правильно ли работает монитор.

#### Отображается сообщение Проверьте сигн. каб.

Проверьте, правильно ли подключен кабель к изделию.

Проверьте, включено ли питание устройства, подключенного к изделию.

#### Отображается надпись Неоптим. режим.

Это сообщение отображается, когда сигнал от видеокарты превышает допустимые значения разрешения или частоты устройства.

Измените максимальное разрешение и частоту в соответствии с характеристиками изделия (стр. [41](#page-40-1)).

#### Изображения на экране искажены.

Проверьте подключение кабеля к устройству.

#### Нечеткие изображения на экране. Изображения на экране размыты.

Выполните настройку параметров Грубо и Точно.

Отсоедините все дополнительные принадлежности (удлинительный видеокабель и т. п.) и повторите попытку.

Установите рекомендуемый уровень разрешения и частоты.

#### Изображения на экране колеблются и дрожат. Тени или остаточные изображения на экране.

Убедитесь в том, что разрешение и частота компьютера заданы в диапазоне, совместимом с устройством. Затем, если требуется, измените настройки, пользуясь таблицей сигналов, посылаемых в стандартном режиме (стр. [41](#page-40-1)), которая приведена в данном руководстве пользователя, а также меню Информация устройства.

#### Экран слишком светлый. Экран слишком темный.

Выполните настройку параметров Яркость и Контраст.

Цвета на экране отображаются неверно.

Измените настройки Цвет.

Цвета на экране затенены или искажены.

Измените настройки Цвет.

#### Белый не выглядит белым.

Измените настройки Цвет.

#### Отсутствуют изображения на экране, а индикатор питания мигает каждые 0,5-1 секунду.

Устройство находится в режиме энергосбережения.

Для возврата к предыдущему экрану нажмите любую клавишу на клавиатуре или переместите мышь.

#### Текст размытый.

Если используется ОС Windows (например, Windows 7, Windows 8, Windows 8.1 или Windows 10): Откройте Панель управления → Шрифты → Настройка текста ClearType и измените Включить ClearType.

#### Прерывистое воспроизведение видео.

Большие видеофайлы высокого разрешения могут воспроизводиться с прерываниями. Это может происходить из-за того, что видеопроигрыватель не оптимизирован для воспроизведения цифровых видеофайлов.

Попробуйте воспроизвести эти файлы на другом видеопроигрывателе.

### Неисправность устройства-источника сигналов

#### Во время загрузки компьютера раздается звуковой сигнал.

Если во время загрузки компьютера раздается звуковой сигнал, требуется провести осмотр компьютера.

## <span id="page-37-0"></span>Вопросы и ответы

Дополнительные инструкции и настройки приведены в руководстве пользователя ПК или видеокарты.

#### Как изменить частоту?

Задайте частоту на видеокарте.

- Windows 7: выберите Панель управления → Оформление и персонализация → Экран→ Настройка разрешения экрана → Дополнительные параметры → Монитор и измените настройку Частота обновления экрана в разделе Параметры монитора.
- Windows 8 (Windows 8.1): выберите Параметры → Панель управления → Оформление и персонализация → Экран → Настройка разрешения экрана → Дополнительные параметры → Монитор и измените настройку Частота обновления экрана в разделе Параметры монитора.
- Windows 10: выберите Параметры → Система → Экран → Дополнительные параметры экрана → Свойства графического адаптера → Монитор и измените настройку Частота обновления экрана в разделе Параметры монитора.

#### <span id="page-37-1"></span>Как изменить разрешение?

- Windows 7: выберите Панель управления → Оформление и персонализация → Экран → Настройка разрешения экрана и настройте разрешение.
- Windows 8 (Windows 8.1): выберите Параметры → Панель управления → Оформление и персонализация → Экран → Настройка разрешения экрана и настройте разрешение.
- Windows 10: выберите Параметры → Система → Экран → Дополнительные параметры экрана и измените разрешение.

#### Как задать режим энергосбережения?

- Windows 7: задайте режим энергосбережения, выбрав Панель управления → Оформление и персонализация → Персонализация → Параметры экранной заставки → Параметры питания или BIOS SETUP на компьютере.
- Windows 8 (Windows 8.1): Задайте энергосберегающий режим, выбрав Параметры → Панель управления → Оформление и персонализация → Персонализация → Параметры экранной заставки → Параметры питания или с помощью настроек BIOS SETUP на компьютере.
- Windows 10: задайте энергосберегающий режим, выбрав Параметры → Персонализация → Экран блокировки → Параметры времени ожидания для экрана → Завершение работы и спящий режим или с помощью настроек BIOS SETUP на компьютере.

# <span id="page-38-0"></span>Технические характеристики Глава 10

# Общие

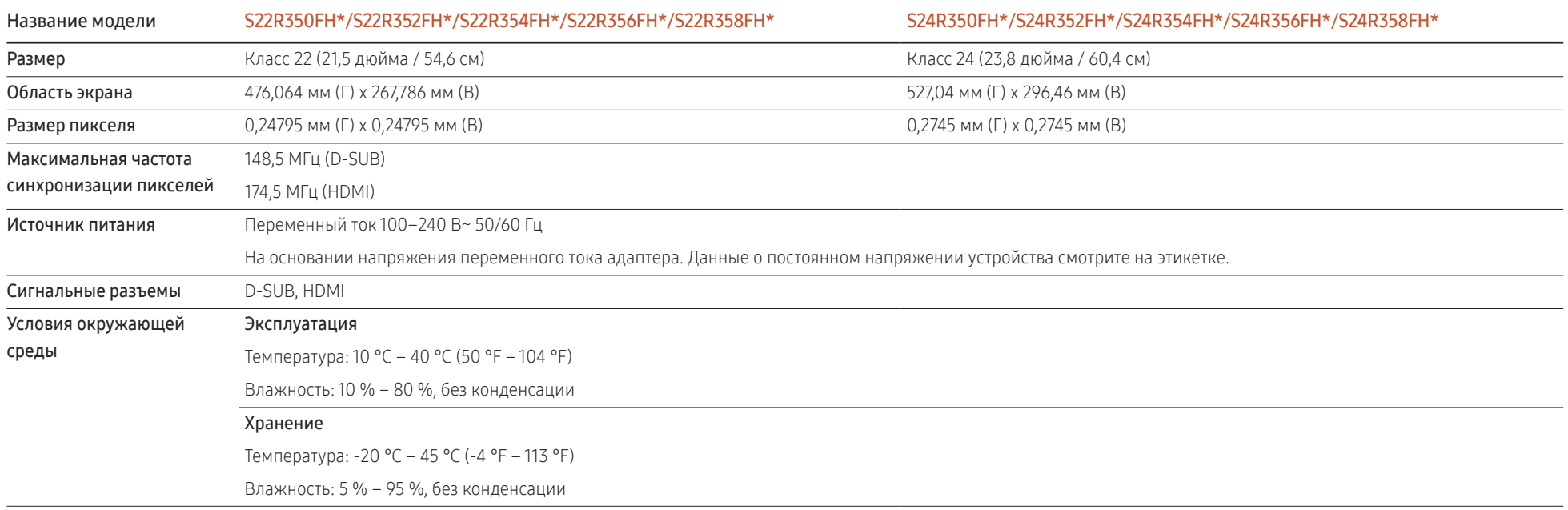

― Plug-and-Play

Данный монитор можно устанавливать и использовать с любыми системами, совместимыми с

Plug-and-Play. Благодаря двустороннему обмену данными между монитором и системой компьютера можно оптимизировать настройки монитора. Установка монитора выполняется автоматически. Однако можно задать настройки установки по своему усмотрению.

― Точки дисплея (пикселы)

Вследствие особенностей производства данного устройства приблизительно 1 пиксел из миллиона (1 часть на миллион) может быть светлее или темнее остальных пикселов ЖК-дисплея. Это не влияет на работу устройства.

― В целях повышения качества технические характеристики, представленные выше, могут изменяться без уведомления.

― Данное устройство является цифровым устройством класса В.

 $-$  Подробные технические характеристики устройства доступны на веб-сайте Samsung Electronics.

EAC

## <span id="page-40-1"></span><span id="page-40-0"></span>Таблица стандартных режимов сигнала

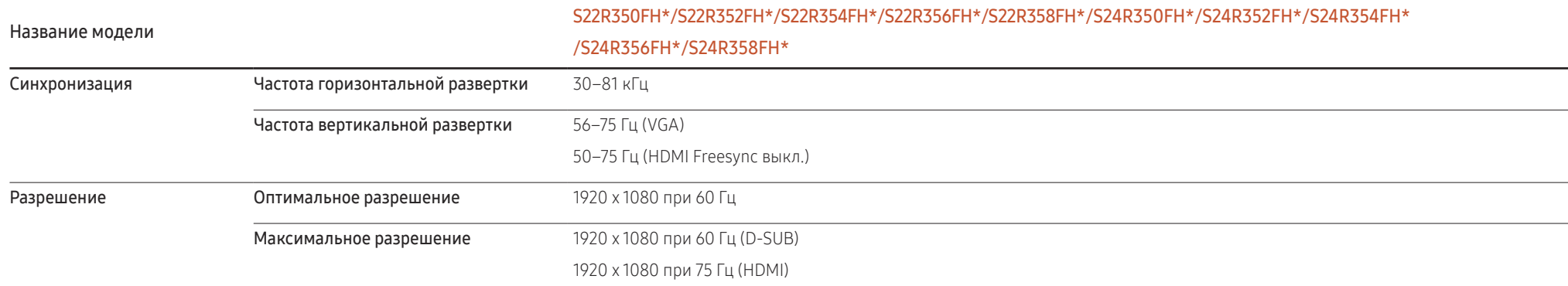

Если сигнал, соответствующий стандартному режиму сигнала, передается с ПК, то экран подстраивается автоматически. Если сигнал, передаваемый с компьютера, не входит в список сигналов, посылаемых в стандартном режиме, экран может оставаться пустым, хотя индикатор питания будет гореть. В этом случае измените настройки в соответствии с приведенной ниже таблицей и сведениями руководства пользователя для видеокарты.

#### D-SUB

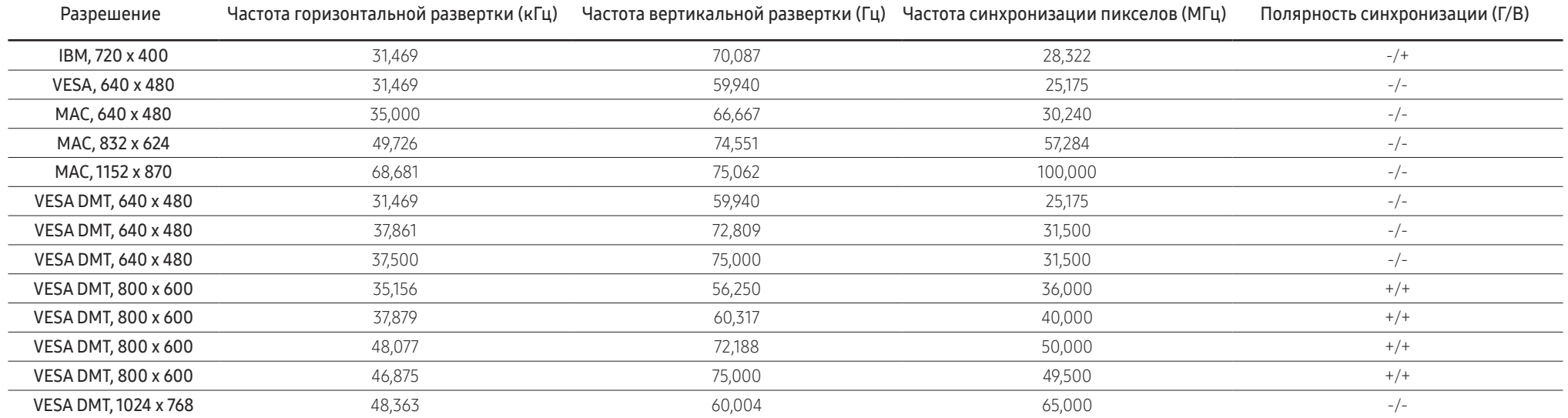

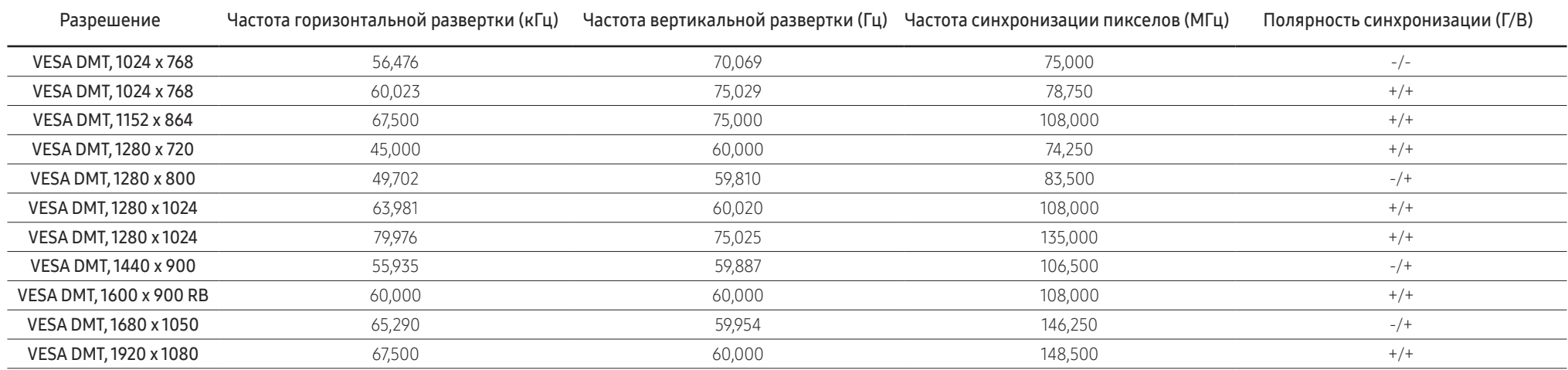

#### HDMI

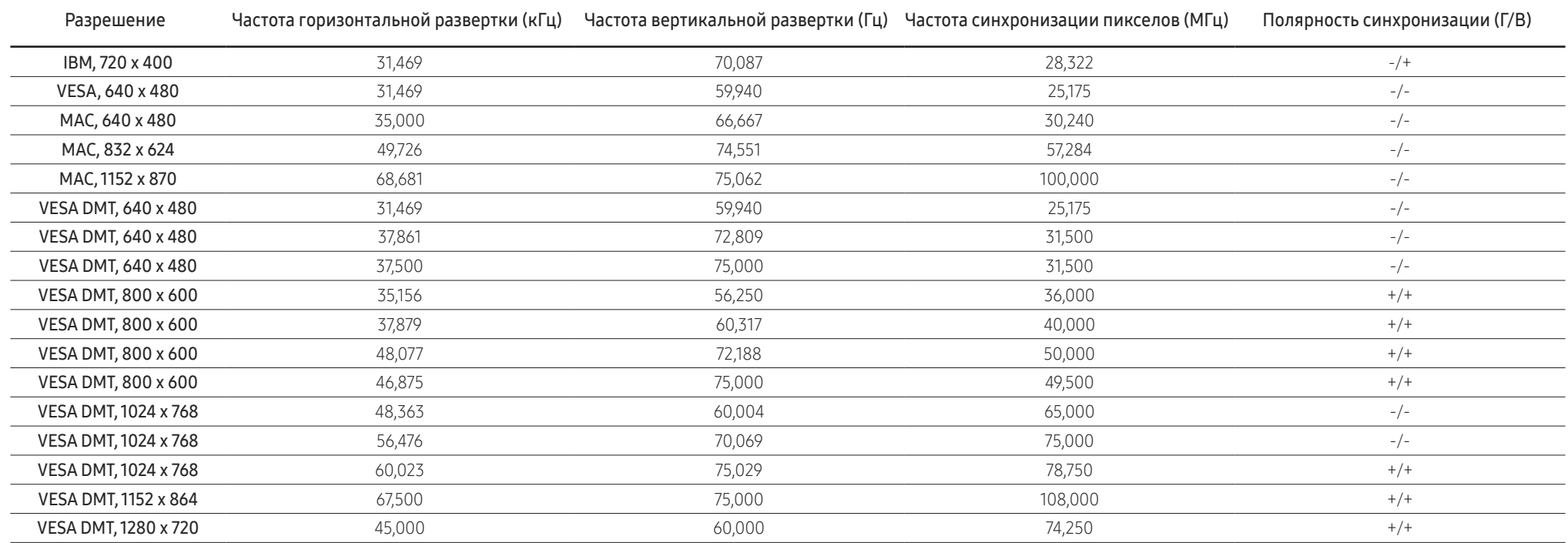

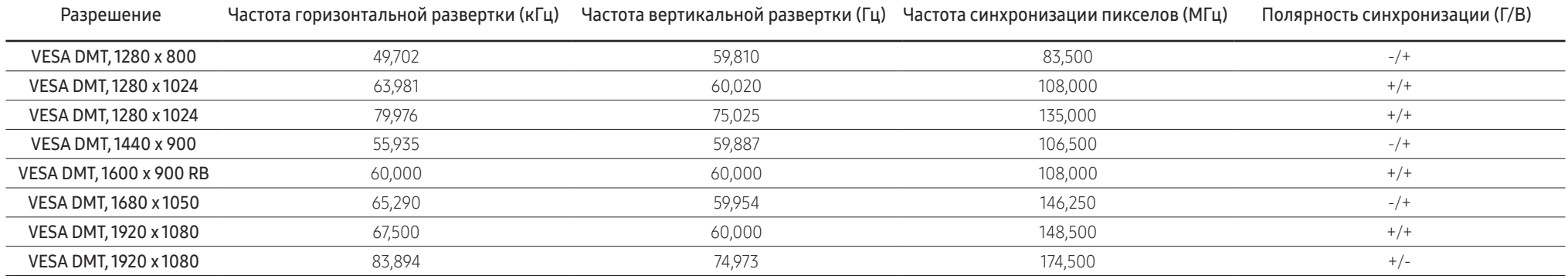

― Частота горизонтальной развертки

Время, необходимое для сканирования одной строки от левой стороны экрана до правой, называется горизонтальным периодом. Обратная величина горизонтального периода называется частотой горизонтальной развертки. Частота горизонтальной развертки измеряется в кГц.

― Частота вертикальной развертки

Повторное отображение одного изображения несколько десятков раз в секунду позволяет видеть естественное изображение. Частота повторения называется частотой вертикальной развертки или частотой обновления и указывается в герцах (Гц).

― В данном устройстве предусмотрена настройка только одного значения разрешения для каждого определенного размера экрана, что, вследствие особенностей дисплея, позволяет добиться оптимального качества изображения. Использование разрешения, отличного от заданного, может снизить качество изображения. Чтобы этого избежать, рекомендуется выбрать оптимальное разрешение, заданное для используемого изделия.

― Некоторые перечисленные в таблице варианты разрешения могут быть недоступны в зависимости от характеристик видеокарты.

# <span id="page-43-0"></span>Приложение Глава 11

# Ответственность за платные услуги (стоимость услуг для клиентов)

― Визит специалиста сервисного центра оплачивается в следующих случаях (невзирая на предоставленную гарантию):

### В изделии не обнаружено неисправностей

Чистка изделия, настройка, объяснение правил использования, переустановка и т. п.

- Специалист сервисного центра дает инструкции по использованию изделия или просто изменяет настройки, не разбирая изделия.
- Неисправность вызвана факторами окружающей среды (Интернет, антенна, помехи и т. п.)
- Изделие переустановлено или к нему подключены дополнительные устройства после первоначальной установки.
- Изделие переустановлено и перенесено в другое место в помещении либо в другое здание.
- Клиенту необходимы инструкции по использованию изделия, произведенного другой компанией.
- Клиенту необходимы инструкции по работе в сети или использованию программы, произведенной другой компанией.
- Клиенту необходимо установить программное обеспечение и настроить изделие.
- Специалист сервисного центра обнаруживает загрязнения или инородные материалы внутри изделия и удаляет их.
- Клиенту необходима установка изделия в случае приобретения его в Интернете или на дому.

### Повреждение изделия по вине клиента

Повреждение изделия вызвано неправильным обращением или ремонтом. Если повреждение изделия вызвано одной из следующих причин:

- Внешнее воздействие или падение.
- Использование источников питания или дополнительных изделий, не являющихся продукцией Samsung.
- Ремонт, произведенный лицом, которое не является инженером сторонней обслуживающей компании или партнером Samsung Electronics Co., Ltd.
- Ремонт, произведенный клиентом, а также модернизация изделия.
- Подключение изделия к сети с несоответствующим напряжением или включение его в недопустимую электрическую схему.
- Несоблюдение мер предосторожности, приведенных в Руководстве пользователя.

### Прочее

- Поломка изделия по причине стихийного бедствия (удар молнии, пожар, землетрясение, наводнение и т. п.).
- Закончились или пришли в негодность расходные компоненты (аккумулятор, тонер, флуоресцентные и обычные лампы, головка, вибрирующее устройство, фильтр, лента и т. п.).
- Если клиент требует обслуживания, но изделие полностью исправно, то работу специалиста необходимо будет оплатить. Рекомендуем прочитать Руководство пользователя прежде, чем обращаться в сервисный центр.